## APOYO Y SERVICIOS EN INFORMATICA PARA EL JUZGADO TERCERO CIVIL MUNICIPAL DE PASTO

CRISTIAN DARIO VELASCO PAZ

UNIVERSIDAD DE NARIÑO FACULTAD DE INGENIERIA PROGRAMA DE INGENIERIA DE SISTEMAS SAN JUAN DE PASTO 2.004

[Create PDF with PDF4U. If you wish to remove this line, please click here to purchase the full version](http://www.pdfpdf.com)

## APOYO Y SERVICIOS EN INFORMATICA PARA EL JUZGADO TERCERO CIVIL MUNICIPAL DE PASTO

## CRISTIAN DARIO VELASCO PAZ

Trabajo de Grado presentado como requisito para optar al título de Ingeniero de Sistemas

> Director: FRANCISCO NICOLAS SOLARTE SOLARTE

> UNIVERSIDAD DE NARIÑO FACULTAD DE INGENIERIA PROGRAMA DE INGENIERIA DE SISTEMAS SAN JUAN DE PASTO 2.004

[Create PDF with PDF4U. If you wish to remove this line, please click here to purchase the full version](http://www.pdfpdf.com)

" Las ideas y conclusiones aportadas en la tesis de grado, son responsabilidad exclusiva de su autor."

Articulo 1° del Acuerdo N° 32 de octubre 11 de 1966, emanado del Honorable Consejo Directivo de la Universidad de Nariño.

Nota de Aceptación:

\_\_\_\_\_\_\_\_\_\_\_\_\_\_\_\_\_\_\_\_\_\_\_\_\_\_\_\_\_\_\_\_\_\_\_\_\_\_\_\_\_\_\_\_ \_\_\_\_\_\_\_\_\_\_\_\_\_\_\_\_\_\_\_\_\_\_\_\_\_\_\_\_\_\_\_\_\_\_\_\_\_\_\_\_\_\_\_\_ \_\_\_\_\_\_\_\_\_\_\_\_\_\_\_\_\_\_\_\_\_\_\_\_\_\_\_\_\_\_\_\_\_\_\_\_\_\_\_\_\_\_\_\_ \_\_\_\_\_\_\_\_\_\_\_\_\_\_\_\_\_\_\_\_\_\_\_\_\_\_\_\_\_\_\_\_\_\_\_\_\_\_\_\_\_\_\_\_ \_\_\_\_\_\_\_\_\_\_\_\_\_\_\_\_\_\_\_\_\_\_\_\_\_\_\_\_\_\_\_\_\_\_\_\_\_\_\_\_\_\_\_\_ \_\_\_\_\_\_\_\_\_\_\_\_\_\_\_\_\_\_\_\_\_\_\_\_\_\_\_\_\_\_\_\_\_\_\_\_\_\_\_\_\_\_\_\_

> \_\_\_\_\_\_\_\_\_\_\_\_\_\_\_\_\_\_\_\_\_\_\_\_\_\_\_\_\_\_\_\_\_ ING. JAIRO GUERRERO JURADO

> \_\_\_\_\_\_\_\_\_\_\_\_\_\_\_\_\_\_\_\_\_\_\_\_\_\_\_\_\_\_\_\_\_ ING. FRANCISCO SOLARTE. JURADO

Pasto, 13 de Agosto de 2004

[Create PDF with PDF4U. If you wish to remove this line, please click here to purchase the full version](http://www.pdfpdf.com)

## AGRADECIMIENTOS

El autor expresa sus agradecimientos a:

Ing. Jairo Antonio Guerrero García, Ingeniero de Sistemas, Decano de la Facultad de Ingeniería, impulsador y generador de oportunidades.

Ing. Eduardo Delio Gómez, Ingeniero de Sistemas, Director del Departamento de Sistemas, por su gran asistencia, entrega y apoyo a los estudiantes.

Dr. Paulo León España Pantoja, por su incondicional y valiosa colaboración para que todos y cada uno de los proyectos lleguen a un buen final.

A todos y cada uno de los funcionarios del Juzgado Tercero Civil Municipal de Pasto, por su incondicional apoyo para que este proyecto saliera adelante.

A todas las personas que de una u otra manera colaboraron y participaron en la realización de este proyecto.

## DEDICATORIA

A DIOS, por ser mi guía y mi fuerza para seguir adelante.

A mi Madre, fuente de mi trabajo y entrega.

A mi Padre, ejemplo de vida y tenacidad.

A mis hermanos, tres grandes razones que me impulsan a ser cada día mejor.

A mis Abuelos, gracias por su ternura, cariño y comprensión.

A mi familia, por todo su apoyo en todas y cada una de las etapas de mi vida.

A mis amigos, gracias por su paciencia y comprensión. Hacen parte de mi familia.

Gracias a todos, por estar conmigo en los buenos y malos momentos.

Los únicos goces puros y sin mezcla de tristeza que le han sido dados sobre la tierra al hombre, son los goces de familia.

# CONTENIDO

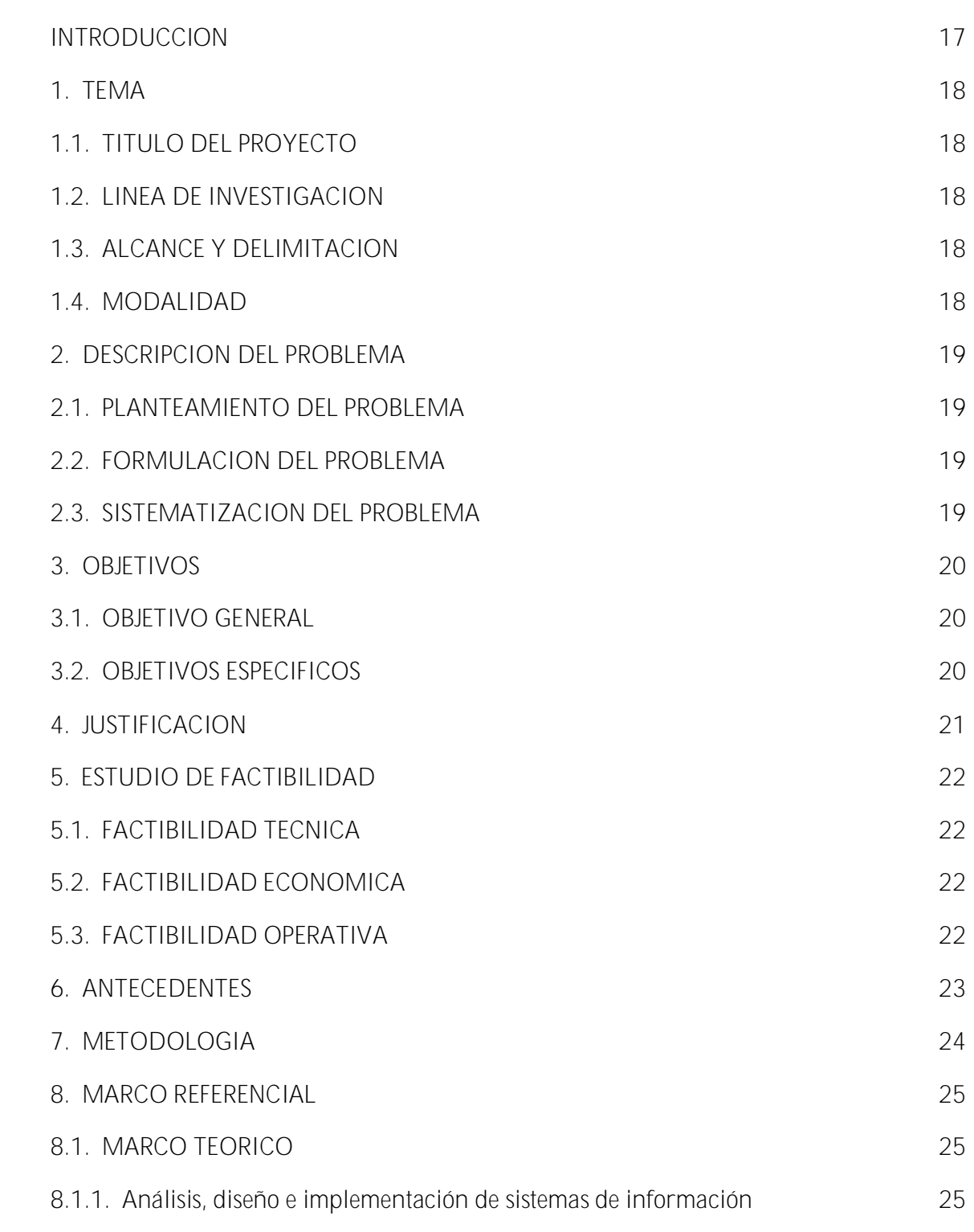

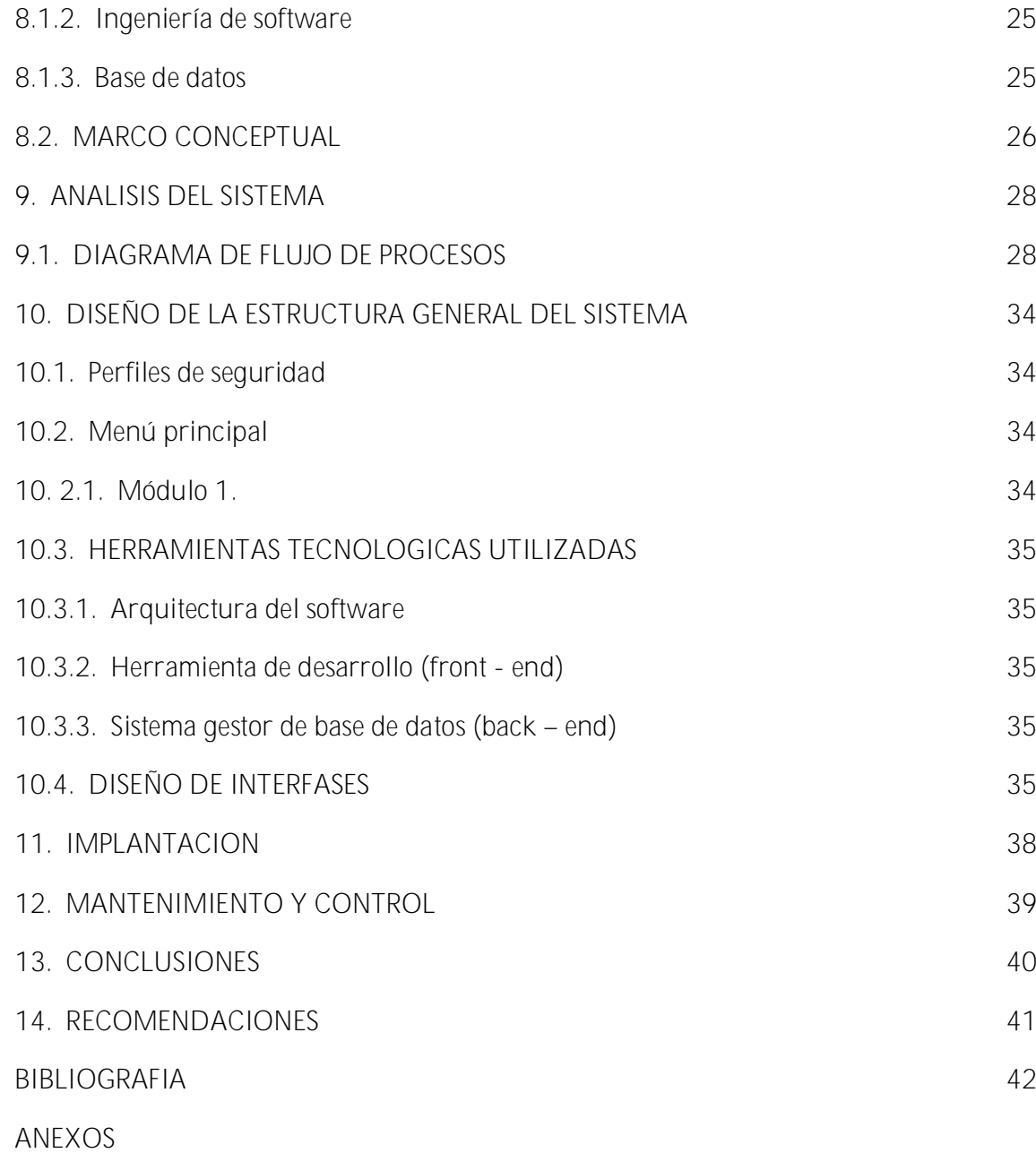

# LISTA DE FIGURAS

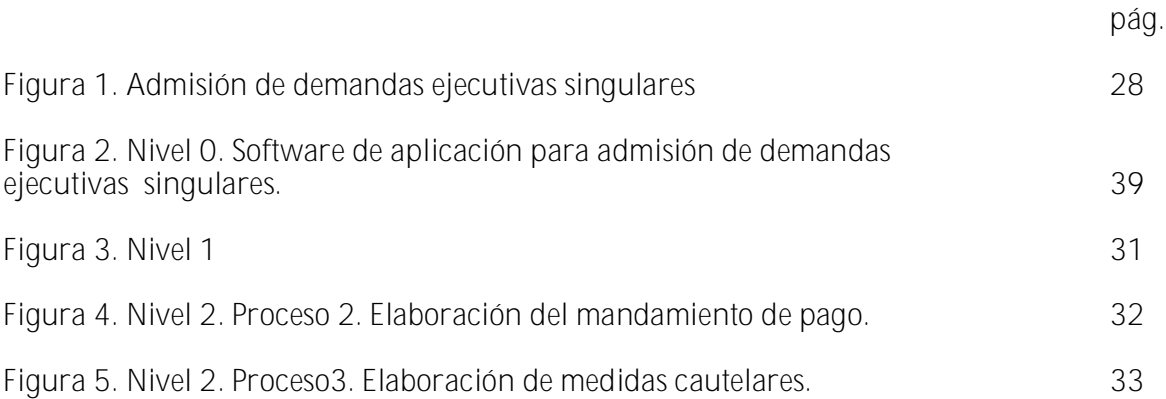

## LISTA DE ANEXOS

pág.

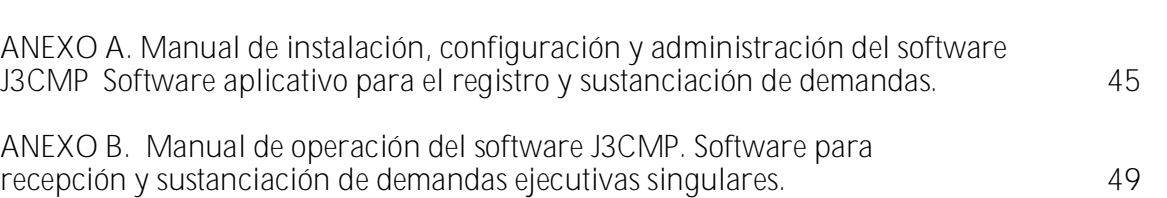

#### GLOSARIO

ACCESS: es un sistema gestor de bases de datos incluido en la suite de ofimática de Microsoft, Office, Access. Como todas los SGBD modernos que trabajan en el entorno Windows, puede manejarse ejecutando unos cuantos clic de mouse sobre la pantalla. Access contiene herramientas de diseño y programación reservadas a los usuarios con mayor experiencia, aunque incluye bases de datos listas para ser usadas; están preparadas para tareas muy comunes, que cualquiera puede realizar en un momento determinado – ordenar libros, archivar documentación, etc.

ARQUITECTURA DE SOFTWARE: alude a la estructura global del Software y a las formas en que la estructura proporciona la integridad conceptual del sistema. La arquitectura es la estructura jerárquica de los componentes del programa (módulos), la manera en que los componentes interactúan y la estructura de datos que van a utilizar los componentes.

BACK-END: en una arquitectura de Software, se denomina back-en al motor de la base de datos o al sistema gestor de base de datos.

CLIENTE-SERVIDOR: la arquitectura cliente-servidor implica que elsoftware que reside en una computadora –el cliente- solicita servicios y/o datos de otra computadora –el servidor.

DBMS (Databas Management System): el DBMS es un conjunto de programas que se encargan de manejar la creación y todos los accesos a las bases de datos. Se compone de un lenguaje de definición de datos (DDL: Data Definition Language), de un lenguaje de manipulación de datos (DML: Data Manipulation Language) y de un lenguaje de consulta (SQL: Structured Query Language).

DEMANDA: acto mediante el cual una persona pone en ejercicio la jurisdicción del Estado, formulando sus pretensiones o peticiones y se hagan valer frente a otro individuo.

FRONT-END: en una arquitectura de software, se denomina front-end a la herramienta en que se desarrolla el aplicativo o se implementa las interfaces de usuario.

HARDWARE: dispositivos electrónicos que proporcionan capacidad de cálculo, dispositivos de interconexión y dispositivos electromecánicos que proporcionan una función externa, del mundo real.

INTERFAZ: es en si el puente que permite la comunicación entre el usuario final y la maquina o el Software, por lo general, el termino interfaz se utiliza como sinónimo de formato de pantalla o pantalla.

ODBC (Open DataBase Connectivity): interfaz de Windows que provee conectividad con diferentes motores de base de datos de diferentes fabricantes.

PROCESO DE EJECUCION: el proceso ejecutivo no tiene por objeto debatir un hecho dudoso o incierto, sino por el contrario, hacer efectivo el que ya esta reconocido en un titulo ejecutivo.

SGBD (Sistema Gestor de Bases de Datos): sistema desarrollado que hace posible acceder a datos integrados que atraviesan los límites operacionales, funcionales u organizacionales de una empresa.

SOFTWARE: programas de computadora, estructura de datos y su documentación que sirve para hacer efectivo el método lógico, procedimiento o control requerido.

VISUAL BASIC: herramienta de desarrollo de aplicaciones Windows, con entorno visual, desarrollado por Microsoft

WINDOWS: sistema operativo de amplia difusión y utilización en la actualidad, desarrollado por la empresa Microsoft, en la actualidad se encuentra en las versiones 9x, NT, 2000 y XP.

#### RESUMEN

Este documento muestra la información necesaria referente al proyecto "APOYO Y SERVICIOS EN INFORMATICA PARA EL JUZGADO TERCERO CIVIL MUNICIPAL DE PASTO".

El objetivo principal del proyecto es el mejoramiento de los procesos de radicación, admisión e inadmisión de demandas ejecutivas singulares en el Juzgado Tercero Civil Municipal de Pasto, mediante la creación de un software.

El proyecto nace de la necesidad de agilizar y organizar la información relacionada con los procesos involucrados.

El desarrollo del proyecto permite aumentar los niveles de eficiencia y seguridad en la información y agiliza los procesos que se tomaron como objeto de estudio.

#### ABSTRACT

This document shows to the necessary information referring to the project "SUPPORT and SERVICES IN INFORMATICA FOR the COURT THIRD MUNICIPAL CIVILIAN OF PASTO".

The primary target of the project is the improvement of the radicación processes, admission and inadmisión of singular executive demands in the Court Third Municipal Civilian of Pasto, by means of the creation of a software.

The project is born of the necessity to make agile and to organize the information related to the involved processes.

The development of the project allows to increase to the levels of efficiency and security in the information and makes agile the processes that were taken as object from study.

#### INTRODUCCIÓN

Una actividad complementaria e importante en la formación académica del estudiante, es el desempeño práctico de los conocimientos. Para tal fin y teniendo en cuenta criterios de excelencia capaces de impulsar el desarrollo regional y nacional se desarrollan proyectos encaminados a prestar servicios profesionales a la sociedad a la que se pertenece.

El estudiante de ingeniería de sistemas requiere de entes que generen en él, un fortalecimiento al espíritu formativo, permitiéndole que por su vocación innata participe en proyectos que involucren mayor visión empresarial, de gestión, administración y experiencia para enfrentarse a problemas del mundo real. Para el logro de este objetivo el Juzgado Tercero Civil Municipal de Pasto, da la oportunidad de que los estudiantes de Ingeniería de Sistemas fortalezcan estos perfiles.

Por tanto desarrollando una aplicación de software y con la optimización del funcionamiento de los equipos de cómputo a través de la asistencia técnica continuada para el mejor manejo de la información, las labores del juzgado serán mucho más eficientes y eficaces.

## 1. TEMA

#### 1.1. TITULO DEL PROYECTO

## APOYO Y SERVICIOS EN INFORMÁTICA PARA EL JUZGADO TERCERO CIVIL MUNICIPAL DE PASTO

### 1.2. LINEA DE INVESTIGACION

Por el objetivo del proyecto el trabajo se enmarca en la línea sistemas computacionales.

## 1.3. ALCANCE Y DELIMITACION

A través del desarrollo de este proyecto se obtendrá una aplicación de software por medio de la cual se podrá de capturar, procesar y administrar los datos contenidos en las demandas que llegan por reparto al Juzgado Tercero Civil Municipal, generando con ello la elaboración de mandamientos de pago de demandas ejecutivas singulares, cautelares, despachos comisorios, oficios, estados y libro diario.

### 1.4. MODALIDAD

Este proyecto esta enmarcado dentro de la modalidad de pasantia, estipulado en el Capítulo 01, Artículo 05 del acuerdo No. 043 de Abril 30 de 2002 del Concejo Académico. Reglamento de trabajo de grado de la Facultad de Ingeniería.

## 2. DESCRIPCIÓN DEL PROBLEMA

Con el cambio de cuantías por las últimas reformas judiciales, se incrementó notoriamente el trabajo en los juzgados civiles municipales, lejos de ser un cambio significativo en bienestar de la justicia y de la colectividad ha llevado a esta clase de despachos judiciales casi al punto del colapso.

Preocupados por el constante asedio de los usuarios quienes reclaman celeridad, eficiencia y ante la imposibilidad física para cumplir en tiempo oportuno con las labores encomendadas, los empleados del juzgado han adquirido equipos de computación para agilizar su trabajo, sin embargo en algunos casos las medidas adoptadas han resultado insuficientes, por la gran cantidad de demandas que llegan al juzgado, teniendo en cuenta además la falta de un software adecuado que permita la gestión de los procesos.

## 2.1 PLANTEAMIENTO DEL PROBLEMA

La cantidad de demandas que ingresan al Juzgado Tercero Civil Municipal de Pasto es muy grande, y por lo tanto se incrementa la radicación, las notificaciones, los estados, el libro diario, los mandamientos de pago, las cautelares, oficios, telegramas, despachos comisorios, siendo cada vez mas lenta la realización de estas actividades; esto se debe a que los juzgados civiles municipales reciben demandas de mínima y menor cuantía en un promedio de 100 demandas mensuales y de 60 memoriales diarios. El aumento de las actividades del juzgado llevara a sus funcionarios a tardar mucho más tiempo en el pronunciamiento de las diferentes providencias.

- 2.2 FORMULACION DEL PROBLEMA
- ü ¿Cómo lograr la optimización de los procesos repetitivos del juzgado, y el manejo eficiente de la información de las demandas?
- 2.3. SISTEMATIZACION
- ü ¿Cómo llegar a un manejo eficiente de la radicación, búsqueda y control de demandas?
- ü ¿Cómo lograr un manejo óptimo del libro diario y de estados?
- ü ¿Cómo agilizar lo correspondiente a la sustanciación de mandamientos de pago de procesos ejecutivos singulares, cautelares, oficios y despachos comisorios?
- ü ¿Cómo tener en un adecuado funcionamiento los equipos de cómputo pertenecientes al Juzgado Tercero Civil de Pasto?

## 3. OBJETIVOS

## 3.1 GENERALES

Generar una aplicación, que permita agilizar y mejorar el manejo de las demandas del Juzgado Tercero Civil Municipal de Pasto.

### 3.2. ESPECÍFICOS

- ü Analizar los procesos de radicación de demandas, sustanciación, decreto de cautelares y reparto interno del Juzgado.
- ü Diseñar un proceso lógico para la radicación de demandas.
- ü Diseñar interfaces de fácil acceso y manejo para agilizar la sustanciación, decreto de cautelares, reparto interno del Juzgado e ingreso de estados y libro diario.
- ü Generar un módulo para la radicación de demandas que por reparto entran al Juzgado Tercero Civil Municipal de Pasto.
- ü Implementar un módulo para la realización de libro diario y estados en el Juzgado Tercero Civil Municipal de Pasto.
- ü Crear un módulo para la sustanciación de autos de mandamiento de pago, cautelares, despachos comisorios y oficios, en el Juzgado Tercero Civil Municipal de Pasto.
- ü Adecuar un computador para que los usuarios del Juzgado Tercero Civil Municipal tengan acceso al libro radicador, y la última actuación de cada proceso a partir del montaje de la aplicación.
- ü Realizar el mantenimiento y la asistencia técnica a los equipos de cómputo existentes en el Juzgado Tercero Municipal de Pasto.

#### 4. JUSTIFICACIÓN

La cantidad de demandas que le corresponden al Juzgado Tercero Civil Municipal de Pasto, son cuantiosas, y la radicación de estas demandas se hacen en un libro lo cual es un proceso muy engorroso, por lo tanto, la creación de un módulo para tener una completa base de datos de cada una de las demandas, servirá para la agilización de búsqueda de demandas que se encuentren en el juzgado, así mismo con esta base de datos se podrá tener a mano el libro índice, la creación de estados, de libro diario, además que con el ingreso de un mínimo de datos, será factible también poder facilitar la sustanciación de mandamientos de pago, cautelares, oficios, despachos comisorios, etc.

La creación de un software que realice las actividades nombradas anteriormente, economizaría tiempo, mejoraría la atención al usuario, agilizaría la información a litigantes y partes de la demanda y la evacuación de peticiones dentro de las demandas serian mucho más eficiente y eficaz.

## 5. ESTUDIO DE FACTIBILIDAD

#### 5.1. TÉCNICA

Para el buen desarrollo y término del proyecto se cuenta con un computador de las siguientes características:

- ü Procesador Pentium IV de 1.5 Ghz
- ü Un disco duro de 40 Gb
- ü Memoria Ram de 64 Mb
- ü Unidad de CD-Rom
- ü Unidad de Drive
- ü Monitor
- ü Impresora.

Con respecto al Software se trabajaría bajo el lenguaje de programación Visual Basic 6.0 y Con Microsoft Access 2000 donde se programaría la interfaz de usuario y la base de datos respectivamente y Microsoft Office.

## 5.2. ECONOMICA

El Proyecto propuesto se enmarca dentro de la modalidad de pasantía, por lo tanto, los gastos que originen el análisis, diseño e implementación del sistema correrán por cuenta del estudiante, a excepción de PAPELERIA, ELEMENTOS DE OFICINA Y GASTOS GENERALES, los cuales serán suministrados por el Juzgado Tercero Civil Municipal de Pasto. Por lo tanto, la realización del proyecto es viable desde el punto de vista económico.

## 5.3. OPERATIVA

El proyecto fue propuesto por una petición de los funcionarios del Juzgado Tercero Civil Municipal, y cuenta con el respaldo de las personas que actualmente manejan la información de los procesos involucrados. Estas personas, que serán los usuarios finales del sistema propuesto, están dispuestas a que se implemente un nuevo sistema que permita una mejor gestión de la información que generan los procesos de sustanciación de demandas ejecutivas singulares.

Además, se brindará la capacitación necesaria a las personas que trabajaran directamente con el sistema, con el fin de optimizar el funcionamiento del mismo.

## 6. ANTECEDENTES

En el Juzgado Tercero Civil Municipal de Pasto se realizan procesos de radicación, y libro índice, entre otros, de forma manual, pese a que se cuenta en sus oficinas con material computacional, con el cual se ejecutan ciertas tareas pero no sistematizadas, es decir que dichos equipos solo se utilizan en la creación y almacenamiento de documentos que generan dichos procesos.

Cuando se trata de consultar o buscar una demanda, resulta muy difícil dada la forma de almacenamiento de los documentos y demás información, peor aun si no se conocen datos muy específicos que faciliten su búsqueda; de esta manera si no se localizan de forma rápida estos archivos causan retraso en la ejecución de procesos y largas esperas entre los solicitantes.

Basado en proyectos realizados por estudiantes de Ingeniería de Sistemas en diferentes empresas del Departamento de Nariño se puede decir que el desarrollo del trabajo de grado en la modalidad de pasantía, brinda la oportunidad de fortalecer y desempeñar los conocimientos teórico-prácticos adquiridos en la carrera. También permite adquirir la experiencia profesional necesaria para enfrentarse al mundo real. Incluso se puede afirmar que la Universidad de Nariño contribuye por medio del pasante en la optimización de procesos de manejo de información, manejo de los recursos, solucionando problemas software y hardware que afectaban los equipos de cómputo, brindando asesorías, capacitación, desarrollo e instalación de productos software en las diferentes entidades del Departamento.

Actualmente se esta desarrollando una aplicación para entrega de títulos y para realizar el respectivo reparto entre los diferentes juzgados, en la oficina judicial de esta ciudad.

También esta el portal Web del Consejo Superior de la Judicatura, donde se pueden averiguar providencias, sentencias de los diferentes entes de esta organización.

## 7. METODOLOGIA

Para el desarrollo del proyecto se utilizará el método de CICLO DE VIDA CLASICO, el cual sostiene que los sistemas son desarrollados de mejor manera mediante el uso de un ciclo específico de actividades tanto del analista como del usuario. Además permite conocer sistemas o procesos de una forma lógica y manejable al mismo tiempo que proporciona la base para asegurar que no se omita ningún detalle importante.

El proyecto comprende las siguientes etapas:

ANALISIS: En esta primera etapa se identifica los problemas, oportunidades y objetivo. Además se determinan los requerimientos de información. Posteriormente, se procede a estudiar las necesidades del sistema a implementar, con el fin de plantear un diseño y una estructura básica para el funcionamiento óptimo del sistema de información.

DISEÑO: En esta fase, se utiliza la información recolectada con el fin de realizar un diseño lógico del sistema de información, para satisfacer las necesidades de los usuarios. En esta etapa también se incluye el diseño tanto de las interfaces de los aplicativos, como las bases de datos que se van a utilizar.

IMPLEMENTACION: Esta etapa comprende el desarrollo del aplicativo, utilizando la ingeniera de software, con el fin de dar una solución sistemática a las necesidades planteadas anteriormente en este proyecto.

PRUEBAS: Se realizarán las pruebas pertinentes al sistema, con el fin de lograr un producto de calidad. Esto permite la corrección oportuna de los errores y garantiza una mayor confiabilidad en el sistema una vez implementado.

IMPLANTACION: Se realizará teniendo en cuenta un plan que permita una suave adaptación por parte de los usuarios operarios en el Juzgado Tercero Civil Municipal.

CAPACITACION: Se procede a dar una capacitación a los usuarios implicados en el manejo del software, con el fin de lograr el mayor desempeño.

## 8. MARCO REFERENCIAL

## 8.1. MARCO TEORICO

Este trabajo se desarrollo con base en los referentes teóricos que se consideren necesarios para el análisis, diseño e implementación de un sistema de información, cuyo objetivo primordial es el de analizar la entrada de datos o flujo de datos, el proceso, almacenamiento, transformación y administración de la información de salida o flujo de salida, proporcionando a los usuarios los medios necesarios para la gestión de la información.

Los referentes teóricos a considerar son:

8.1.1. Análisis, diseño e implementación de sistemas de información. El análisis, diseño e implementación de sistemas de información busca analizar sistemáticamente la entrada de datos o el flujo de datos, el proceso o transformación de los datos, el almacenamiento de datos y la salida de información dentro del contexto de una entidad u organización en particular.

Además el diseño y análisis de Sistemas de Información es usado para analizar, diseñar e implementar mejoras en el funcionamiento de las organizaciones.

8.1.2. Ingeniería De Software. La Ingeniería de Software tiene como principal objetivo servir como base para la producción de software de calidad, lo cual se logra definiendo el proceso del software, el cual comprende las actividades involucradas en la producción del software.

La Ingeniería de Software es una disciplina de la Ingeniería en donde se resuelven problemas relacionados con el desarrollo de sistemas de software. Utiliza distintos principios de Ingeniería en el desarrollo de estos sistemas e incluye aspectos técnicos y notécnicos

La Ingeniería de Software implica seguir en cualquier proyecto de software una<br>metodología de desarrollo y la utilización de distintas técnicas y il herramientas. Los metodología de desarrollo y la utilización de distintas técnicas y diferentes procedimientos a seguir en cualquier proyecto de Ingeniería de software son: Definición de requerimientos, Análisis, Diseño, Verificación y Validación (Pruebas de Calidad del Software), Pruebas y Mantenimiento.

8.1.3. Base De Datos. Una base de datos se puede definir como un conjunto de información relacionada que se encuentra agrupada ó estructurada. Desde el punto de vista de lo informático, la base de datos es un sistema formado por un conjunto de datos almacenados en discos que permiten el acceso directo a ellos y un conjunto de programas que manipulen ese conjunto de datos.

SISTEMA MANEJADOR DE BASES DE DATOS (DBMS): Es un conjunto de programasque se encargan de manejar la creación y todos los accesos a las bases de datos. Se compone de un lenguaje de definición de datos, de un lenguaje de manipulación de datos y de un lenguaje de consulta.

Una de las ventajas del DBMS es que puede ser invocado desde programas de aplicación que pertenecen a Sistemas Transaccionales escritos en algún lenguaje de alto nivel, para la creación o actualización de las bases de datos, o bien para efectos de consulta a través de lenguajes propios que tienen las bases de datos o lenguajes de cuarta generación.

ENTIDADES: Cualquier objeto o evento acerca del cual alguien escoge recolectar datos, es una entidad. Una entidad puede ser una persona, lugar o cosa, por ejemplo, un vendedor, una ciudad o un producto. Cualquier entidad también puede ser un evento o una unidad de tiempo, tal como el daño de una maquina, una venta, un mes o un año.

RELACIONES: Las relaciones son asociaciones entre entidades. Existen tres tipos de relaciones.

ATRIBUTOS: El atributo es alguna característica de una entidad. Puede haber muchos atributos por entidad. Por ejemplo un APODERADO (entidad), puede tener muchos atributos como dirección, teléfono, ciudad y otros.

REGISTROS: Un registro es un conjunto de conceptos de datos que tienen algo en común con una entidad en particular.

LLAVES: Una llave es uno de los conceptos de datos de un registro que se usa para identificar todo el registro. Cuando una llave identifica en forma única un registro es llamado LLAVE PRIMARIA.

Es llamada llave secundaria si no puede identificar de forma única a un registro.

### 8.2. MARCO CONCEPTUAL

Cuando se desarrolla una aplicación para mejorar cierto tipo de actividades, su principal fin es tomar la información de una organización, optimizarlos y convertirlos en información certera con el fin de utilizarla adecuadamente en la toma de decisiones que permitan afrontar las diferentes situaciones con mira al progreso.

Con base en la metodología planteada se realizo el análisis, diseño e implementación de una aplicación para el manejo de radicación, sustanciación de demandas ejecutivas singulares, estados y libro diario, para el Juzgado Tercero Civil Municipal de Pasto, con el fin de solucionar las necesidades con un enfoque sistemático, estructurado y automatizado.

El software se encarga de gestionar de manera eficaz, la información que se genere a partir de las demandas que se presentan, como son la radicación, sustanciación, consultas y otros procesos, con el fin de optimizar los procesos que se relacionan de manera directa con dicha información.

Se lleva a cabo un exhaustivo estudio de los pasos que requiere el análisis, desarrollo e implementación de un software de aplicación con el fin de dar solución a las necesidades de la organización involucrada.

En la etapa de análisis y diseño se identifica y define la plataforma mas adecuada para el desarrollo de los aplicativos que involucra el sistema de información propuesto.

En la fase de Desarrollo, se implemento los módulos con ayuda de la Ingeniería de Software como herramienta principal, con el fin de que los dos módulos a desarrollar sean un software de calidad.

Finalmente, en la etapa de Implementación se realizo la instalación de los módulos y se capacito a los usuarios que van a interactuar con ellos, con el fin de que el software realmente represente una herramienta de optimización de recursos.

Cabe anotar, que el desarrollo del proyecto puede brindar, posteriormente, un soporte a los demás Juzgados Civiles Municipales, que deseen sistematizar procesos involucrados en el software desarrollado.

## 9.1. DIAGRAMA DE FLUJO DE PROCESOS

El diagrama de flujo de procesos es una herramienta gráfica que permite que el analista especifique las entidades, los procesos y los objetos de datos que intervienen en un sistema, ya sea que éste fuera manual o automatizado

A continuación se presentan los diagramas de flujo de procesos correspondientes al proyecto y su respectiva explicación.

Figura 1. Admisión de demandas ejecutivas singulares

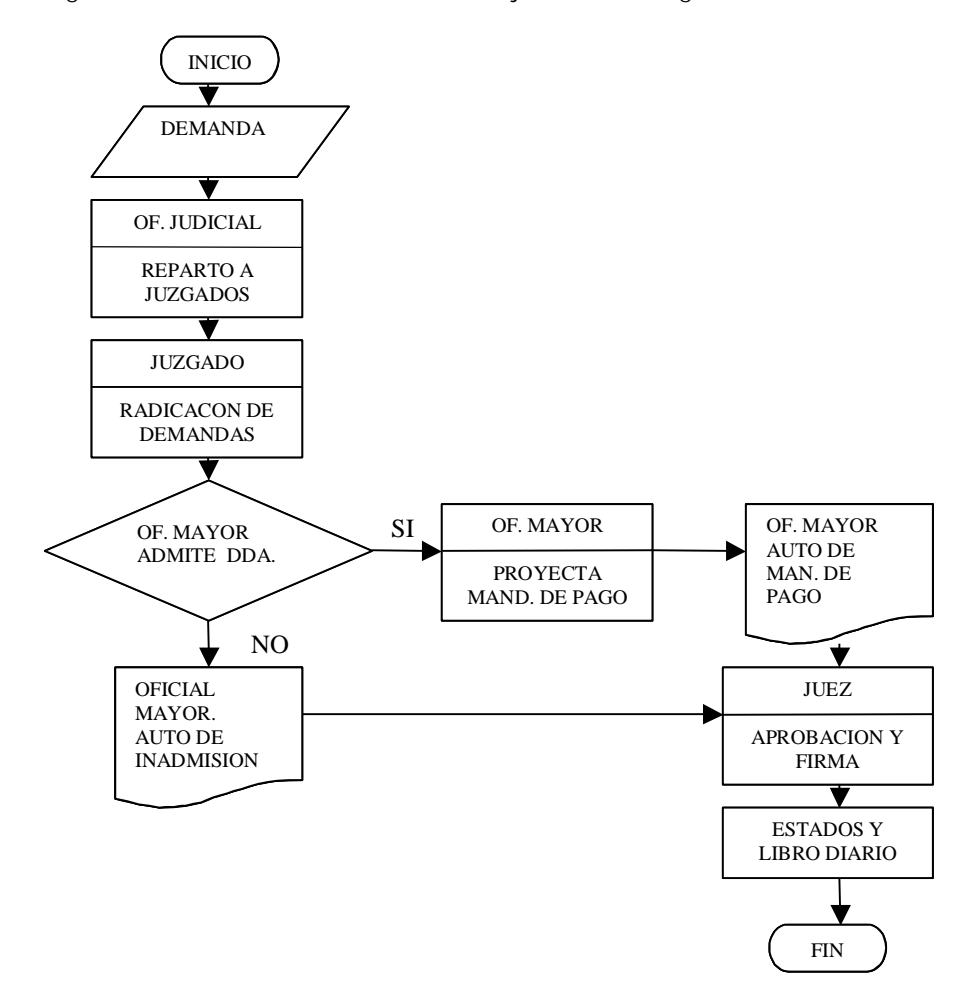

El proceso de Admisión de Demandas comprende las siguientes etapas.

- ü La parte demandante presenta demanda ante la Oficina Judicial.
- ü La Oficina Judicial es la encargada de hacer el reparto equitativo a todos y cada uno de los Juzgados.
- ü Una vez que las demandas se encuentran en el Juzgado se procede a la radicación del mismo, esta radicación esta compuesta por los cuatro dígitos del año en curso y un numero consecutivo.
- ü Ya que la demanda se encuentra radicada, pasa a manos del Oficial Mayor, el cual hace la proyección de la demanda y de las medidas cautelares(si se presentaron), admitiendo o inadmitiendo las solicitudes.
- ü Si la demanda es admitida junto con las medidas cautelares entonces se proyecta el mandamiento de pago y medidas cautelares con el despacho comisorio u oficio según corresponda. Existe también la posibilidad que la demanda sea admitida pero no las medidas cautelares.
- ü Una vez proyectado las admisiones entonces se pasan al Juez para ser aprobadas y firmadas.
- ü Ya que se han cumplido los anteriores pasos, esas demandas pasan a publicación por estados y libro diario durante cuatro días.
- ü Si la demanda no es admitida y por lo tanto tampoco se admitirán las medidas cautelares, entonces el Oficial Mayor proyecta un auto de inadmisión que es aprobado y firmado por el Juez, igualmente pasa a publicarse en estados y libro diario.

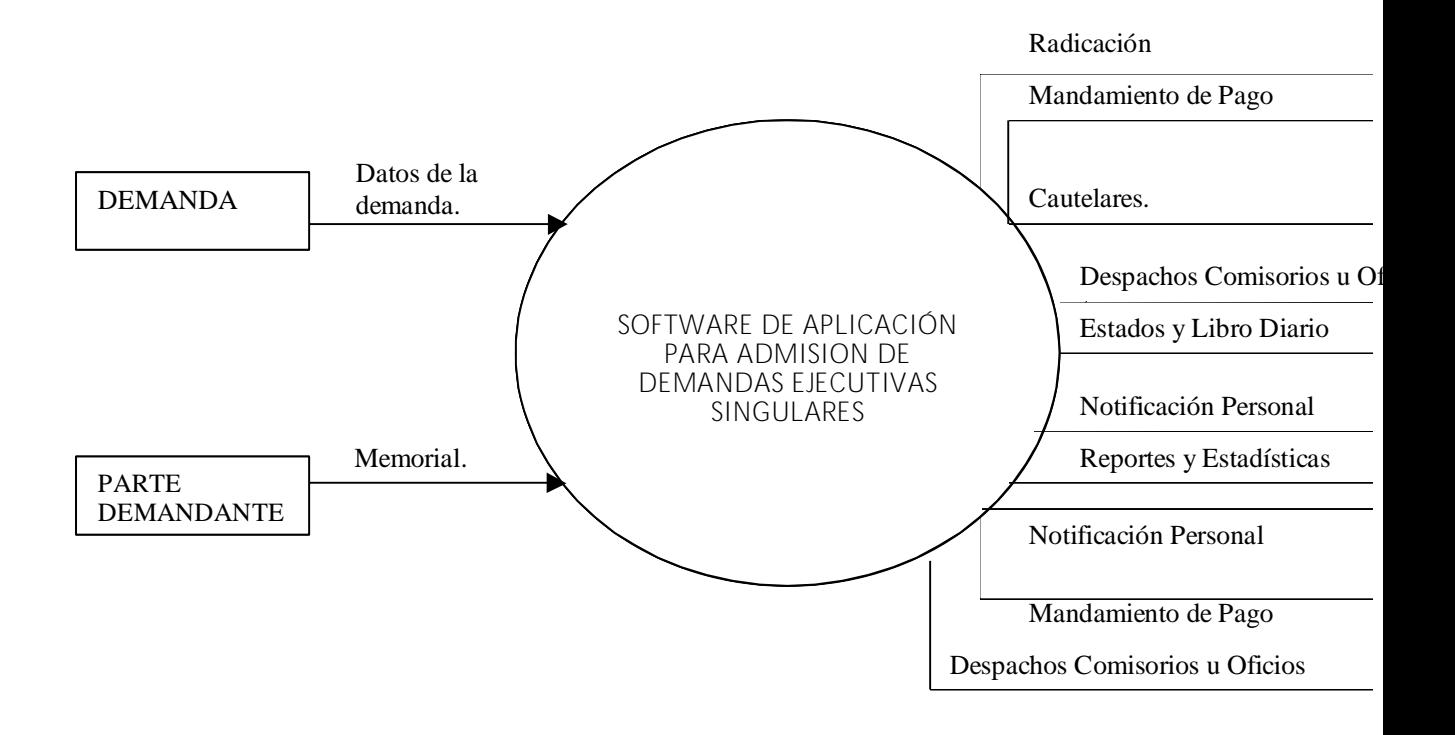

Figura 2. Nivel 0 – software de aplicación para admisión de demandas ejecutivas singulares

Figura 3. Nivel 1.

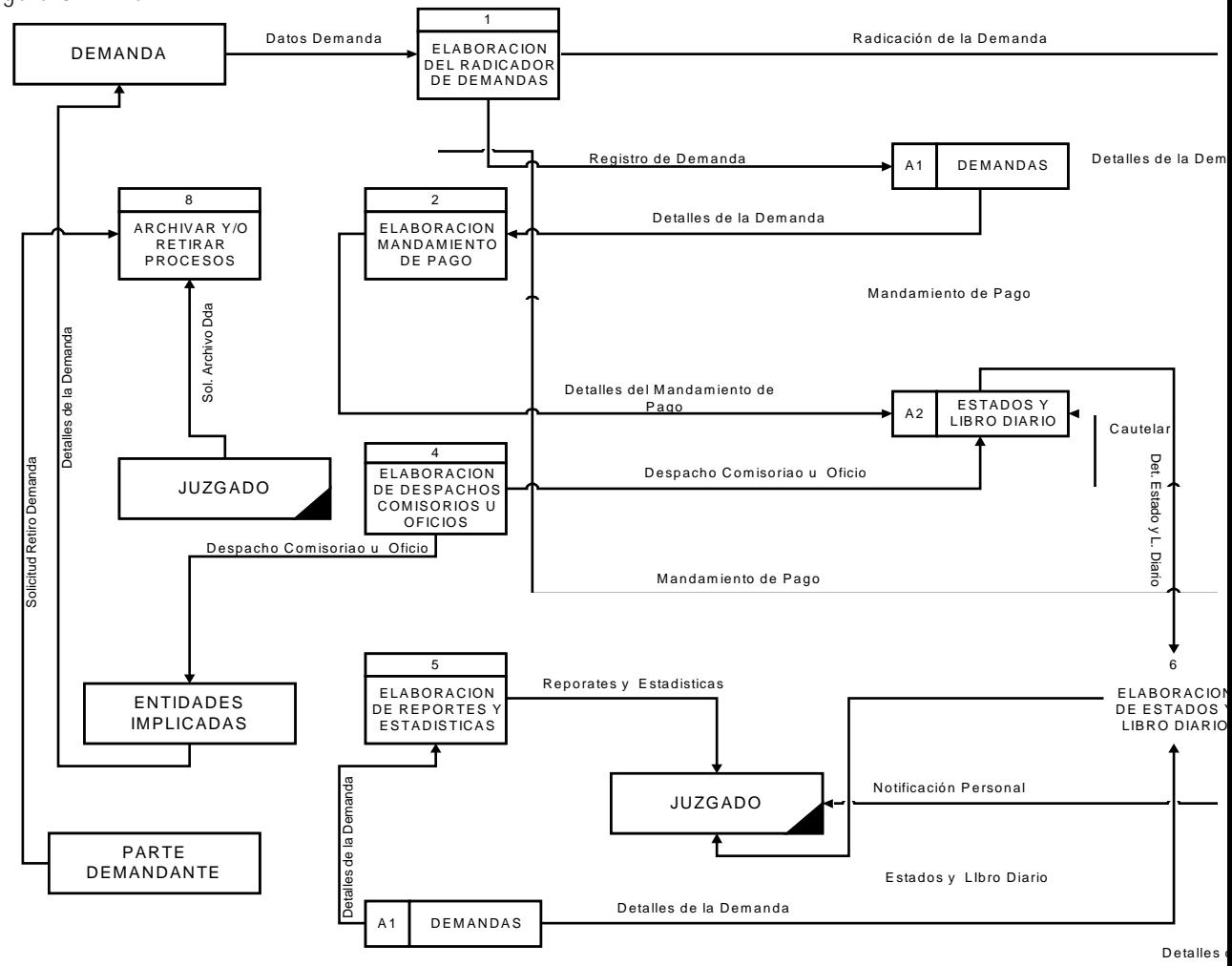

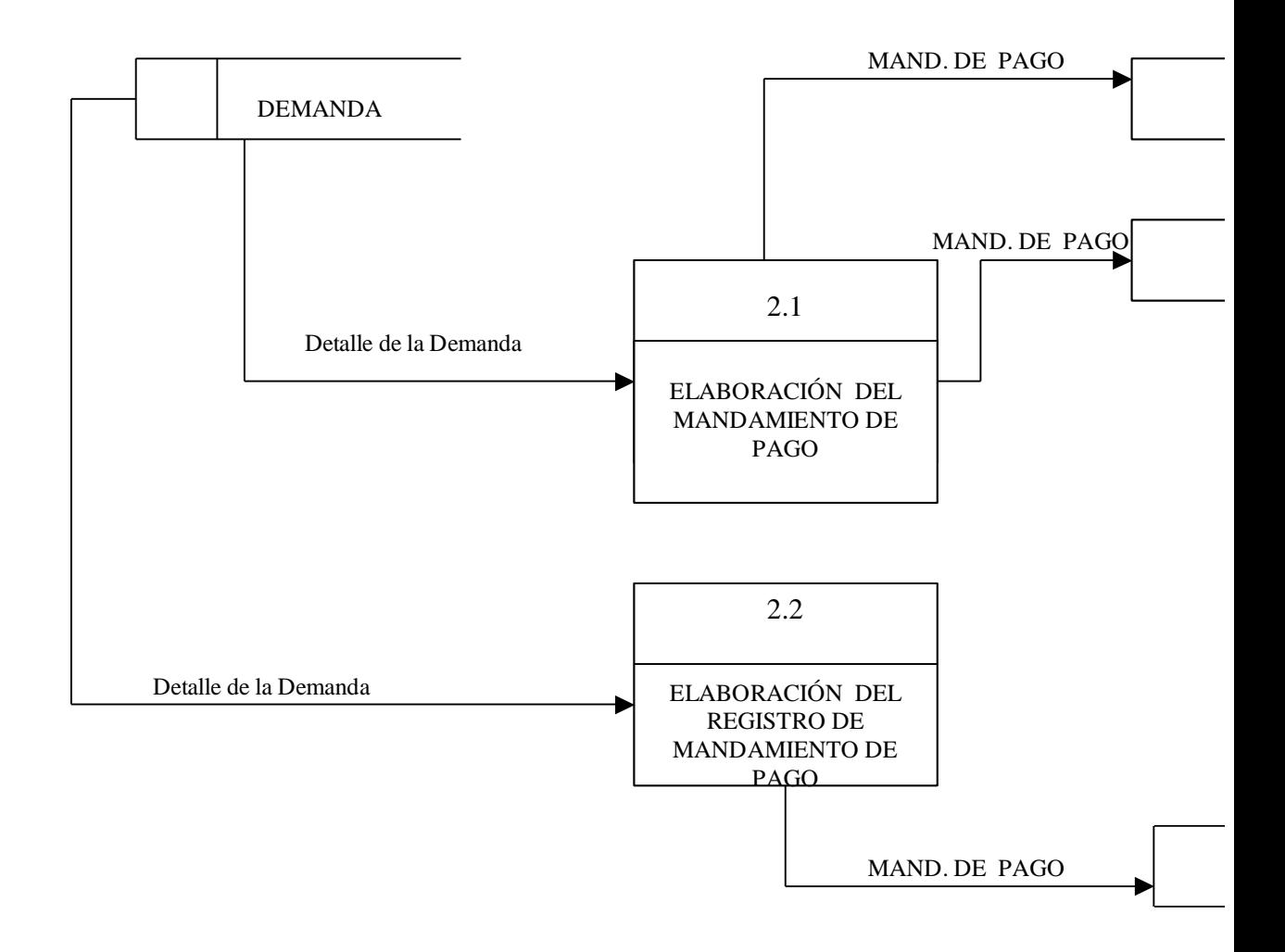

Figura 4. Nivel 2. Proceso 2. Elaboración del mandamiento de pago

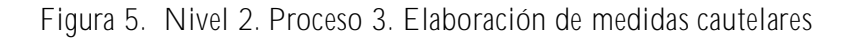

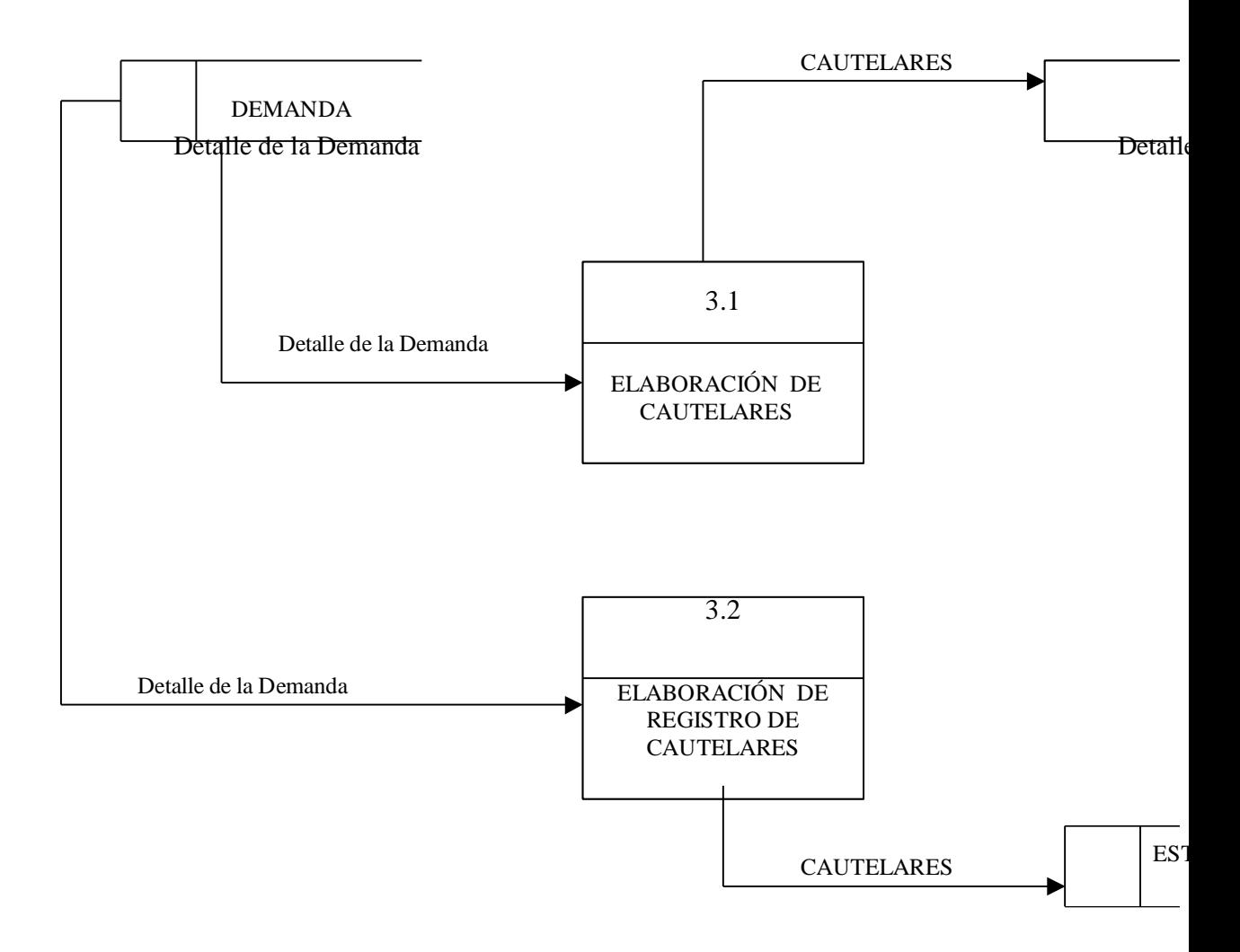

## 10. DISEÑO DE LA ESTRUCTURA GENERAL DEL SISTEMA

## 10.1. PERFILES DE SEGURIDAD

Cada vez que se emprende un proyecto de desarrollo de software que requiere un manejo importante de datos, es necesario diseñar un sistema de niveles de seguridad o perfiles de usuario, que implica que los usuarios solo podrán realizar las tareas que el administrador del sistema les encargue o les permita realizar.

Con base en esta metodología se creo para el sistema de información propuesto, tres perfiles descritos a continuación:

- § ADMINISTRADOR : El usuario con perfil de ADMINISTRADOR puede realizar todas las tareas implementadas en el software, incluyendo las labores de administración que son las siguientes:
- § Creación y restauración de copias de seguridad.
- § Administración de usuarios y asignación de perfiles.
- § LECTURA/ESCRITURA: El usuario con perfil de LECTURA/ESCRITURA puede realizar las tareas de manipulación de datos como ingreso, modificación además de realizar cualquier tipo de consulta que se realice en el sistema.
- § Cabe resaltar que el usuario con perfil LECTURA/ESCRITURA no podrá realizar las tareas de administración descritas anteriormente.
- § LECTURA: El usuario con perfil de LECTURA solo tiene la capacidad de realizar consultas en el sistema y mirar la información contenida, pero no puede manipular ninguna información ingresada en el sistema.

10.2. MENÚ PRINCIPAL

10.2.1. Modulo 1: Al ingresar al programa se encuentra las siguientes opciones:

- § MENU DEMANDAS: En este menú se encuentran las opciones básicas del sistema, como son radicar una nueva demanda, abrir, modificar demandas, así como también la opción de reparto, en la cual se encuentran el ingreso y la consulta, el ultimo ítem de este menú es Archivar/Retirar una demanda.
- § MENU SUSTANCIACION: En este menú se encuentran dos opciones, la primera de ellas es Librar Mandamiento de Pago y la segunda es Cautelares.
- § MENU ESTADOS Y LIBRO DIARIO: En este menú están dos ítem, el ingreso y la consulta de estados así como también de estados y libro diario.
- § MENU REPORTES: En este menú se encuentran opciones de reportes, e impresiones de radicación.
- § MENU ADMINISTRACION: Esta opción es usada solo por el súper usuario o administrador del sistema, aquí se encuentra toda la información de base de datos.

## 10.3. HERRAMIENTAS TECNOLOGICAS UTILIZADAS

Una de las etapas críticas en el desarrollo de software que requiere el manejo y manipulación de datos, es la elección de la herramienta de desarrollo (front-end) adecuada y el sistema de gestión de bases de datos (back-end) conveniente. En muchas ocasiones, esta decisión esta influenciada por la disponibilidad de las herramientas en el mercado, por los costos, licencias e inclusive por las preferencias y gustos del desarrollador.

Para el desarrollo del proyecto se determino las siguientes herramientas tecnológicas.

10.3.1. Arquitectura del Software. Teniendo en cuenta losrequerimientos delsoftware, se determinó que este seria implementado bajo una arquitectura CLIENTE-SERVIDOR, que es un modelo ampliamente utilizado y constituye una buena alternativa para desarrollo de software.

Esto implica que existirá una sola base de datos ubicada en un computador que hará las veces de SERVIDOR y los CLIENTES o estaciones de trabajo se conectaran a ella mediante una interfaz.

10.3.2. Herramienta de Desarrollo (Front-End). La parte fundamental del proyecto es el software aplicativo desarrollado y dada la importancia de este en el mejoramiento de los procesos en Juzgado Tercero Civil Municipal de Pasto, se hace necesario la escogencia de una herramienta de desarrollo óptima y adecuada para los objetivos, requerimientos y parámetros del sistema.

Teniendo en cuenta estos objetivos, para llevar acabo el presente proyecto se adoptó la herramienta de desarrollo VISUAL BASIC 6, dada las ventajas que ofrece.

Visual Basic versión 6 es un potente paquete para el desarrollo de aplicaciones con entorno visual, que proporciona las herramientas necesarias para la conexión y manipulación de bases de datos, además de permitir la creación de aplicaciones amigables al usuario.

10.3.3. Sistema Gestor de Bases de Datos (Back-End). En cuanto a la herramienta BACKEND o sistema gestor de base de datos, se eligió a ACCESS 2000, ya que es un buen SGBD y su integración con VISUAL BASIC 6 es muy buena y fácil de implementar.

Una de las ventajas que presenta ACCESS es la portabilidad que provee a las bases de datos, ya que al crear una base de datos en este sistema, se puede instalar en cualquier equipo con entorno Windows y que tenga instalado el paquete de ofimática Office, sin mayor esfuerzo ni conocimientos muy profundos.

Una base de datos desarrollada en ACCESS provee una conectividad muy estable, con el fin de desarrollar aplicaciones CLIENTE-SERVIDOR, que se realiza mediante la interfaz de Windows llamada ODBC.

## 10.4. DISEÑO DE INTERFACES

El diseño de interfaces de usuario es la categoría de diseño que crea un medio de comunicación entre el usuario y la computadora.

Para realizar el diseño de las interfaces de un sistema es necesario tener un conjunto de principios, que identifican los objetos y acciones de la interfaz y así poder crear un formato de pantalla que será el prototipo de la interfaz de usuario.

Teniendo en cuenta lo anterior, para las interfaces que se diseñaron para el proyecto se utilizo los siguientes objetos:

#### Ø ETIQUETAS

Son utilizadas con el fin de mostrar un texto especifico o una información, que no puede ser cambiada por el usuario.

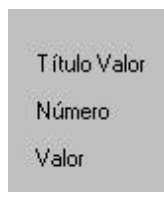

## Ø CAJAS DE TEXTO

Se utilizan con el fin de que el usuario introduzca alguna información o algún dato, la información mostrada en las cajas de texto puede ser modificada por el usuario.

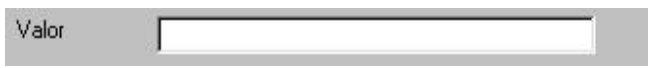

## Ø BOTONES DE COMANDO

Se utiliza con el fin de que el software realice una acción cuando estos son presionados, por lo general, cada botón de comando indica que acción realiza.

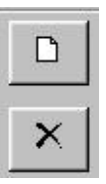

## Ø BOTONES DE OPCION

Se utilizan los botones de opción para forzar al usuario a escoger una de muchas opciones.

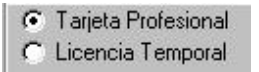

## Ø BOTONES DE CHEQUEO

Se utilizan con el fin de dar al usuario la opción de activar o no activar una opción.

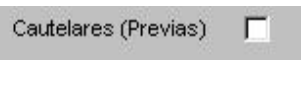

## Ø COMBOS Y LISTAS DESPLEGABLES

En los combos y listas desplegables los usuarios pueden introducir información en la parte del cuadro de texto o seleccionar un elemento en la parte de cuadro de lista del objeto.

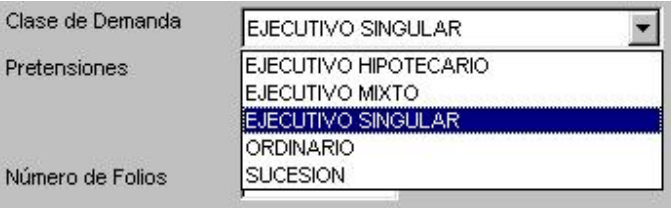

#### Ø OBJETOS LISTVIEW

Se utilizan con el fin de mostrar una información de forma organizada a manera de una lista, en columnas, y con encabezados.

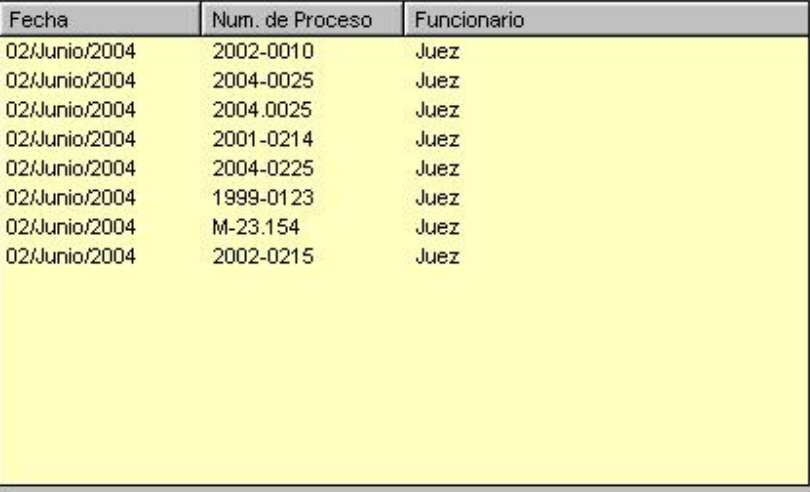

## 11. IMPLANTACION

La implantación es el proceso de verificar e instalar el nuevo software, entrenar a los usuarios y construir todos los archivos de datos necesarios para hacer funcionar el nuevo sistema.
### 12. MANTENIMIENTO Y CONTROL

Una vez instalada, la aplicación se puede emplear durante muchos años. Sin embargo, las entidades y los usuarios cambian con el paso del tiempo, incluso el ambiente es diferente con el paso de las semanas y los meses. Por consiguiente, es indudable que debe darse mantenimiento a la aplicación; realizar modificaciones en el software, archivos o procedimientos para satisfacer las nuevas necesidades de los usuarios.

Además, este proceso va acompañado de una evaluación, cuyo objetivo es Identificar los puntos débiles y fuertes del sistema. La evaluación y control ocurre a lo largo de los niveles operacionales y de impacto organizacional. Con la información obtenida se puede ayudar a mejorar la efectividad de los esfuerzos de desarrollo de aplicaciones subsecuentes.

### 13. CONCLUSIONES

ü Debido al gran volumen de información manejado en el Juzgado Tercero Civil Municipal de Pasto y la elevada tasa de consulta, hacen obsoleta la metodología manual de los procesos dentro del mismo, por lo tanto, se hace necesario la implementación de un sistema automatizado, tanto en la alimentación de datos como en la consulta de los mismos.

ü Es importante involucrar a los egresados de la Facultad de Ingeniería de la Universidad de Nariño con entidades gubernamentales no solamente para dar a conocer la calidad de los estudiantes, sino también para brindar herramientas intelectuales en la solución de sus problemas y suplir sus necesidades.

ü Un sistema de procesos automatizados provee un nivel de eficiencia y eficacia considerablemente superior a los procesos llevados manualmente.

ü La aplicación desarrollada suple en gran medida las necesidades expuestas en el Juzgado, de igual manera, soluciona problemas de eficacia en la entrega de resultados y consultas recurrentes.

#### 14. RECOMENDACIONES

Ø Complementar mediante sistemas de automatización el módulo de estadística de los procesos que se llevan en el Juzgado, tanto los terminados como aquellos que todavía están en trámite.

Ø Incentivar al personal del Juzgado en la utilización de herramientas tecnológicas, para la optimización de sus actividades.

Ø Hacer copias de seguridad de la base de datos en forma periódica y constante. Estas copias deben ser guardadas en un lugar seguro para protegerlas tanto en su integridad física como en el robo de las mismas.

A LA FACULTAD DE INGENIERIA – UDENAR:

Promover el trabajo de pasantes en entidades del gobierno, entre otras cosas, para crear posibilidades de trabajo en las mismas.

#### BIBLIOGRAFIA

CABRERA CHAMORRO, Franco Larry <u>et al.</u> Sistema de información académico de la Facultad de Ingeniería de la Universidad de Nariño. Pasto, 2001. Trabajo de Grado (Ingeniero de Sistemas).Universidad de Nariño. Facultad de Ingeniería. Programa de Ingeniería de Sistemas. 120 p.

LOTERO R., Hernán Alonso. Creación de aplicaciones cliente-servidor. En: revista VENTANA INFORMATICA. Edición especial. Manizales: Departamento de publicaciones Universidad de Manizales, 2003. 50 p.

MCKINNEY, Bruce. Programación Avanzada con Visual Basic Versión 6. España: McGraw-Hill, 1998. 584 p.

KENDALL & Kendall. Análisis y Diseño de Sistemas. 4 ed. México: McGraw-Hill, 1997. 843 p.

PRESSMAN, Roger S. Ingeniería de Software – Un enfoque practico. 5 ed. Madrid: McGraw-Hill, 2002. 597 p.

SENN, James. Análisis y diseño de sistemas de información. 2 ed. México: McGraw-Hill, 1997. 735 p.

ANEXOS

ANEXO A

#### MANUAL DE INSTALACION, CONFIGURACION Y ADMINISTRACION DEL SOFTWARE J3CMP – SOFTWARE APLICATIVO PARA EL REGISTRO Y SUSTANCIACION DE DEMANDAS

Requerimientos de Hardware:

- Pentium II o superior.
- 34 Mb de memoria RAM mínimo.
- Tarjeta SVGA a resolución de 16 bits o superior.
- Resolución de pantalla de 800x600 o superior (preferible 1024 x 768).

Requerimientos de Software:

- Windows 98 segunda edición o superior, XP, NT o 2000.
- OFFICE 2000 o superior.
- INSTALACION

Antes de la instalación del software J3CMP es necesario conocer algunos conceptos acerca de la arquitectura en que se diseño y desarrollo J3CMP.

El software J3CMP esta diseñado bajo una arquitectura de acceso a su base de datos CLIENTE-SERVIDOR, lo que quiere decir que habrá una sola base de datos en un equipo que denominaremos SERVIDOR y las estaciones en donde se instale el software harán conexión a esta base de datos mediante la interfaz de Windows ODBC.

Por lo tanto, antes de la instalación del software J3CMP es necesario determinar que equipo va a hacer las veces de servidor de la base de datos. La recomendación es que se utilice el equipo que mas capacidad de procesamiento tenga, es decir mayor velocidad de procesador, memoria, capacidad de disco duro, etc. Además, debe tenerse en cuenta que el acceso a este equipo SERVIDOR debe ser restringido a personal idóneo y preferiblemente solo al administrador del sistema.

Después de elegir el SERVIDOR, se procede a crear una carpeta en donde se va a copiar la base de datos (Ej. C:\BDJUZGADO), y posteriormente se procede a copiar el archivo PROYECTOS.MDB, que se encuentra en el CD de instalación de J3CMP en el directorio DB, en la carpeta creada (Ej. C:\BD\_JUZGADO).

El archivo PROYECTOS.MDB contiene la estructura básica de la base de datos necesaria para la ejecución del programa.

Posteriormente procedemos a la instalación del software J3CMP en cada una de las ESTACIONES DE TRABAJO que se necesite. Para eso ejecutamos el archivo SETUP.EXE, que se encuentra en el CD de instalación de J3CMP.

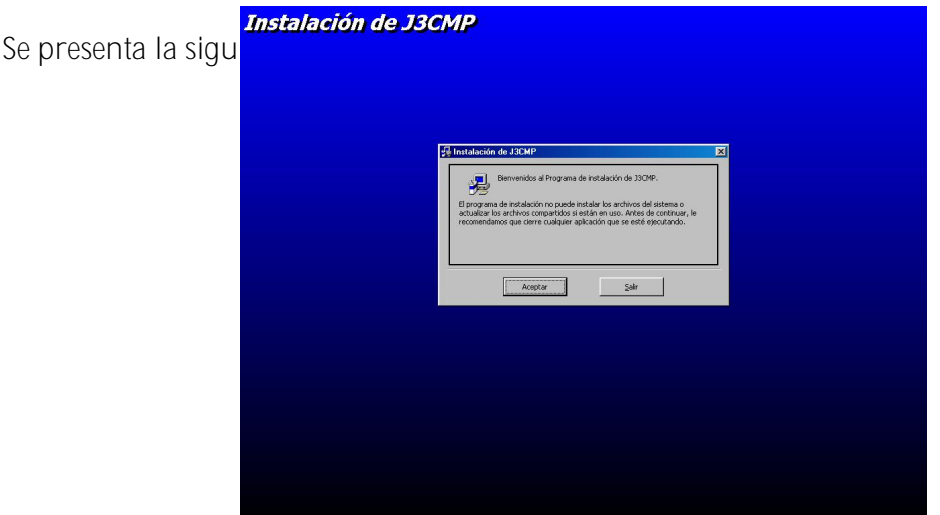

CLICK en el botón ACEPTAR, y aparece la siguiente pantalla.

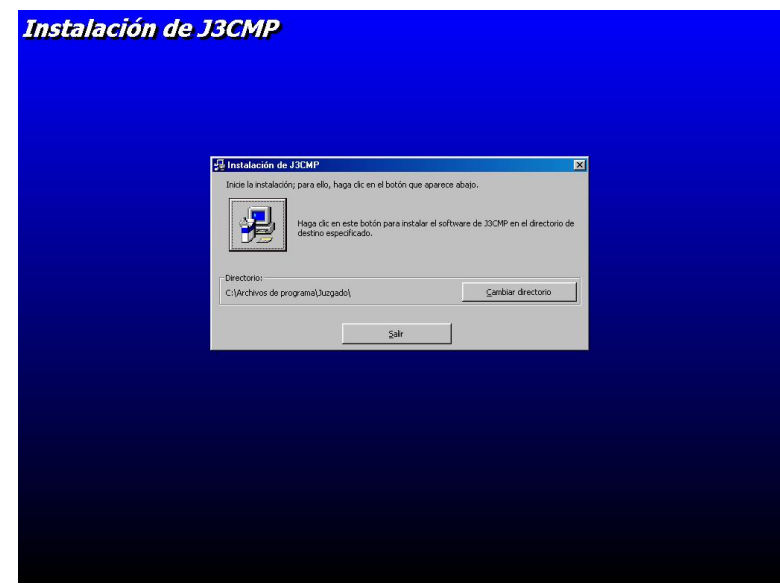

CLICK en el ICONO de INSTALACION TIPICA (el del computador).

Si se desea cambiar el directorio en el que se instala el programa por defecto, se hace clic al botón CAMBIAR DIRECTORIO.

Ahora, el sistema procede a copiar los archivos necesarios para la instalación del programa.

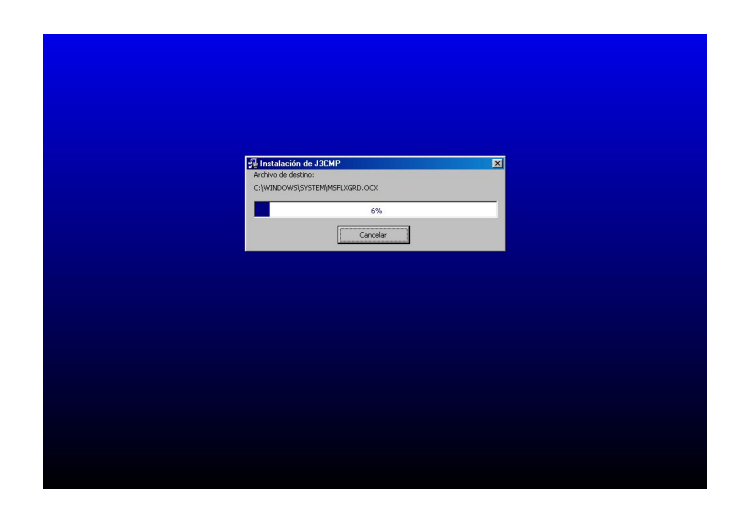

Cuando el sistema haya finalizado la instalación se presenta la siguiente pantalla:

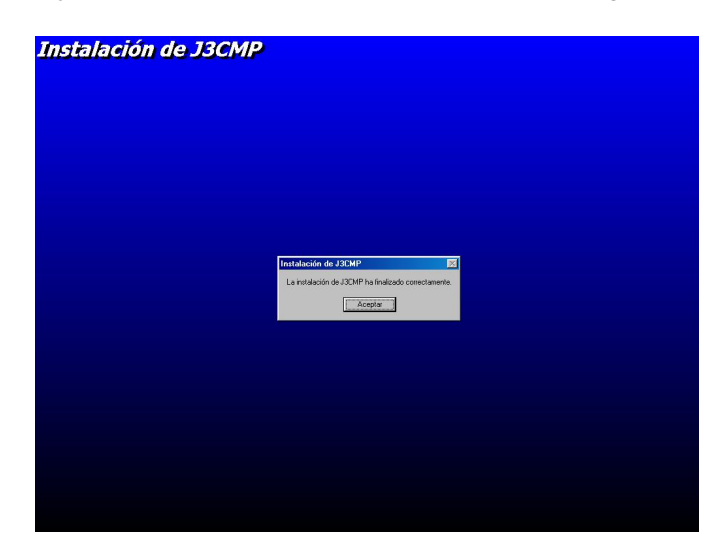

Clic en ACEPTAR, y fin de la instalación.

ANEXO B

48

## MANUAL DE OPERACION DEL SOFTWARE J3CMP – SOFTWARE PARA RECEPCIÓN Y SUSTANCIACION DEDEMANDAS EJECUTIVAS SINGULARES.

Para iniciar una sesión de trabajo con el software para proyectos de grado J3CMP, lleve a cabo los siguientes pasos:

Ø Despliegue el menú INICIO de la Barra de Tareas de Windows, seleccione PROGRAMAS y haga clic en J3CMP.

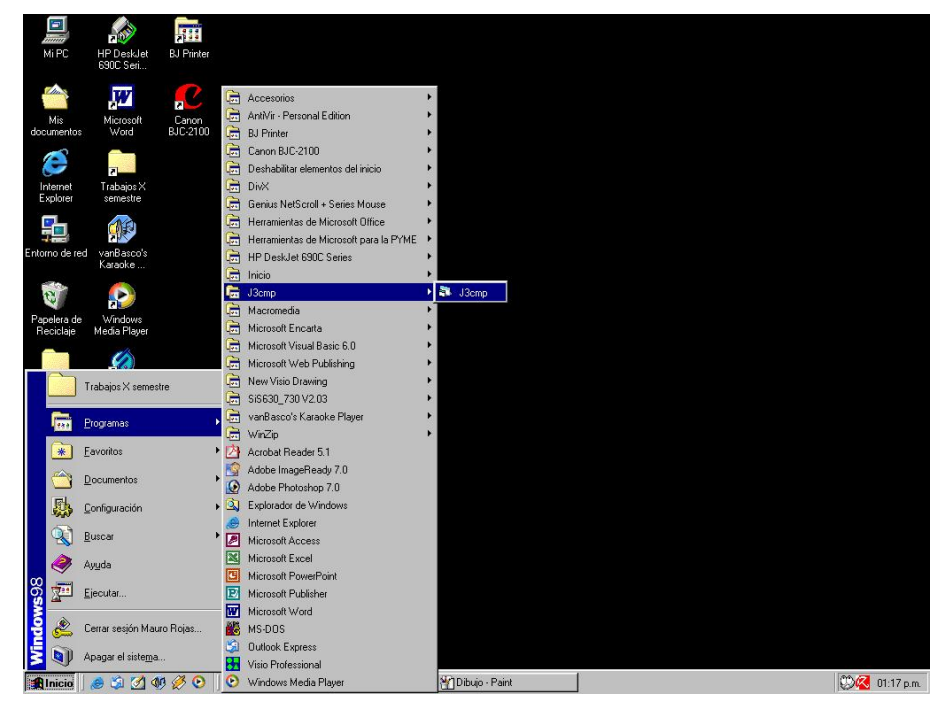

Ø Se abrirá la pantalla de inicio de sesión de J3CMP.

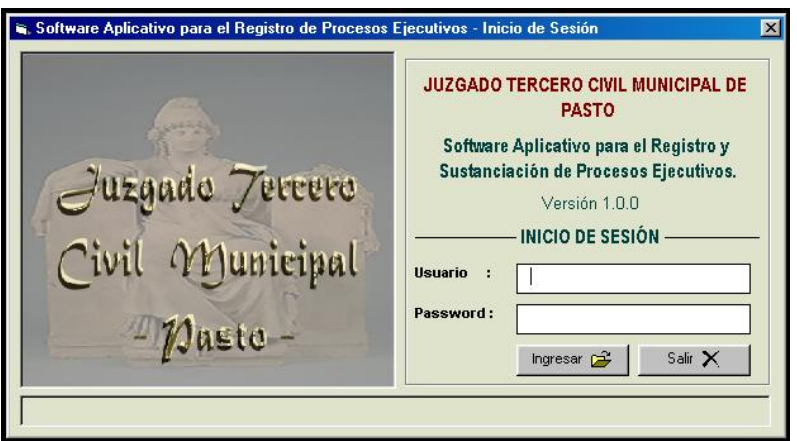

- § Digite en la caja de texto Usuario, su nombre de USUARIO, dado por el administrador del sistema.
- § Digite su clave de acceso o password en el cuadro de texto PASSWORD.
- § Presione ACEPTAR si desea entrar al sistema o CANCELAR si desea salir.

Después de haber ingresado al sistema aparecerá el menú principal de J3CMP.

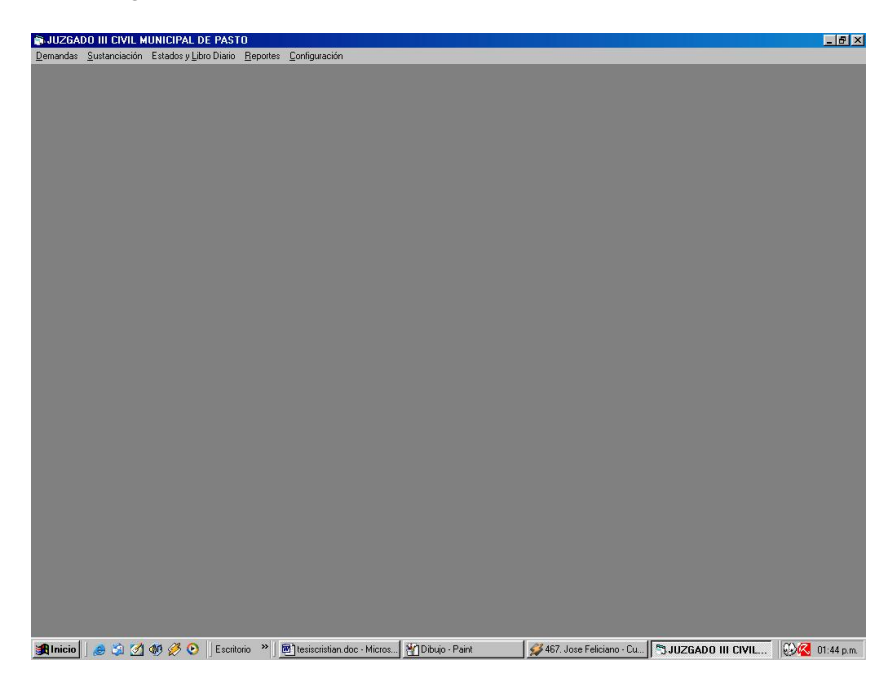

En este menú aparece los diferentes menú, ya descritos anteriormente.

# MENÚ DEMANDAS

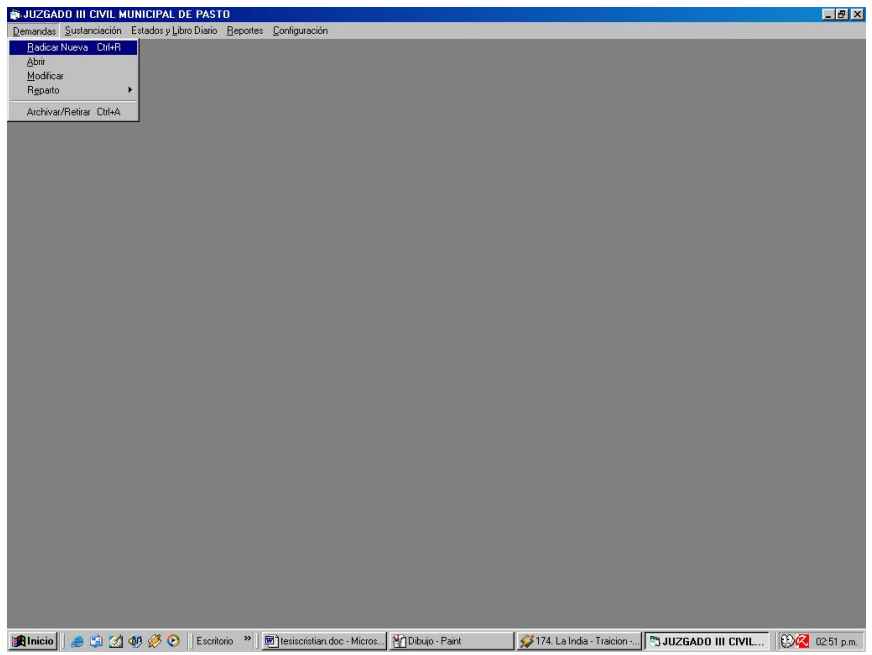

Se hace clic (<ALT>+D), en Demandas y aparece 5 ítem:

§ Radicar Nueva

El primer ítem es Radicar Nueva, clic sobre este agregado (<CTRL>+R), y la pantalla se muestra de la siguiente forma.

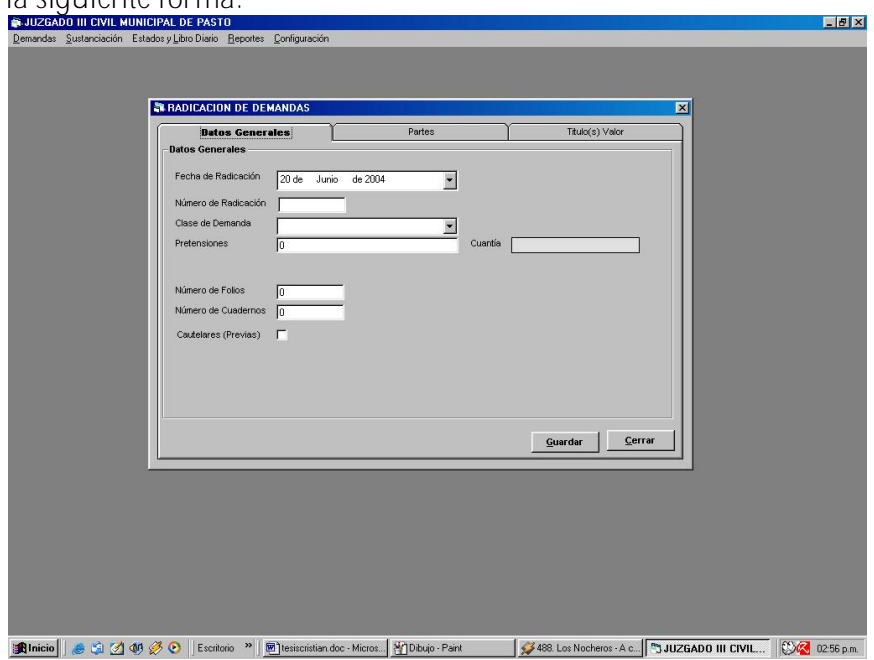

Esta forma contiene 3 pestañas, divididas en Datos generales, Partes y Titulo Valor; la primera se refiere como su nombre lo indica a datos generales de la demanda, es aquí entonces donde se llena Fecha De Radicación, simplemente se da clic sobre la fecha del combo y aparece un pequeño calendario con la fecha del sistema, por defecto, buscamos el día que deseamos y hacemos clic sobre el.

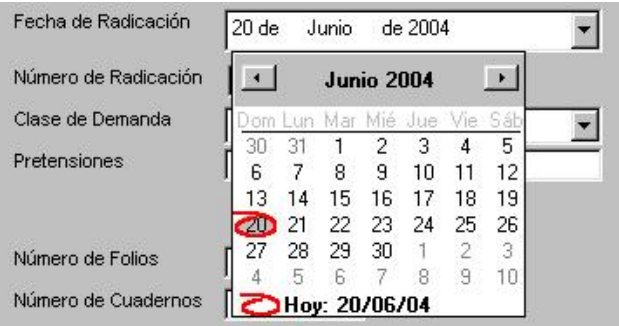

El Número de Radicación es el que identificara a la demanda, esta compuesto por ocho dígitos y un guión, los cuatro primeros indican el año de ingreso de la demanda y los cuatro últimos un numero consecutivo, estos separados por el guión.

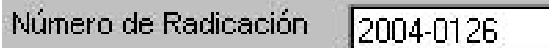

Para la Clase de Demanda, simplemente se hace clic sobre la flecha del combo y se escoge la opción deseada dando clic sobre ella.

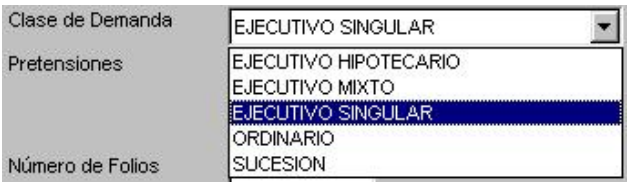

En la casilla de Pretensiones se digita el valor por la cual la parte Demandante demanda, automáticamente al digitar el valor de las pretensiones aparece la cuantía (Mínima ó Menor).

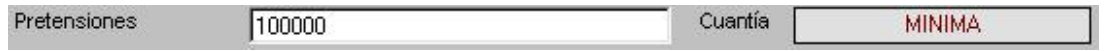

Luego se digita el Número de Folios y el Número de Cuadernos contenidos en la Demanda, por ultimo se chequea este cuadro si la Demanda posee cautelares,

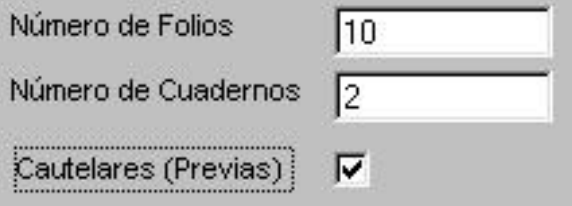

en este momento podemos Guardar o Cerrar (sin guardar), dando clic en el botón correspondiente.

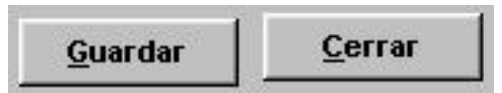

La segunda pestaña se refiere a las partes de la Demanda, es decir, a las personas incluidas en la Demanda, la pantalla que se muestra después de hacer clic sobre la pestaña Partes, la<br>pantalla que sa contra la parte de la protecta de la parte de la personalitat de la personalitat de la persona pantalla que se muestra de la siguiente de la siguien

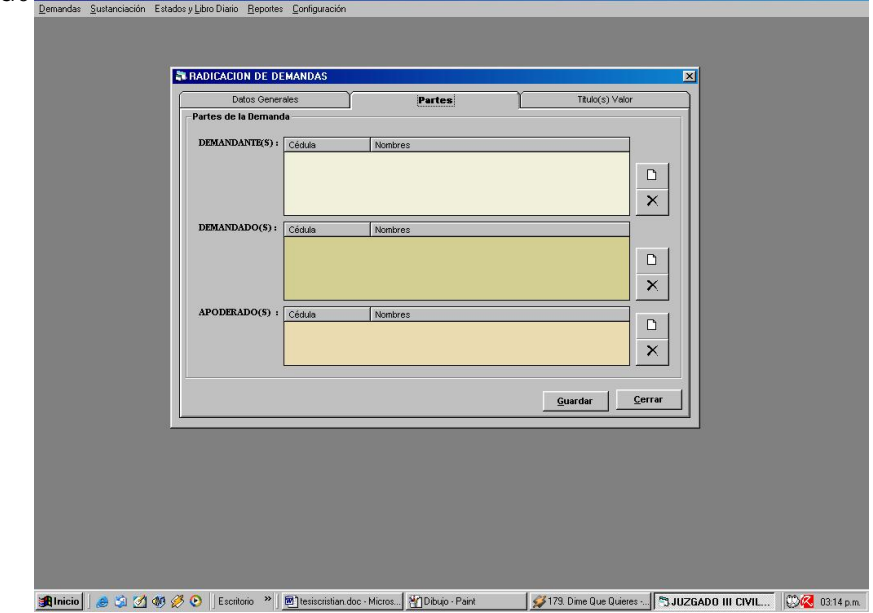

En esta parte se ingresan el o los Demandante(s), Apoderado(s), Demandado(s), para la parte Demandante y la parte Demandada se llena el mismo formulario en cada uno de sus apartados, para comenzar se hace clic sobre el botón Nuevo.

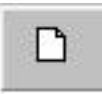

Una vez se haya hecho clic sobre el anterior botón aparece la siguiente forma:

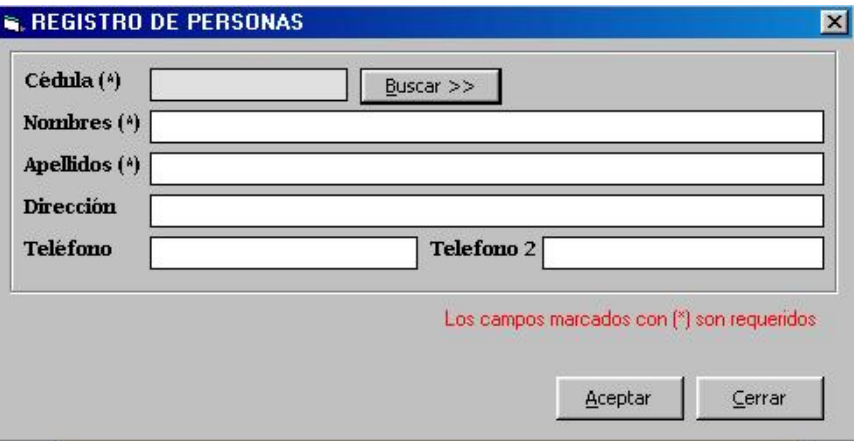

En este momento podemos iniciar a ingresar los datos, digitando la cédula de la persona y hacemos clic sobre Buscar ó digitamos ENTER, si esta persona ya se encuentra en la Base De Datos, entonces se llenaran automáticamente los campos ingresados anteriormente, de lo contrario deberán digitarse los datos (Obligatoriamente tienen que digitarse los campos que tienen un (\*) asterisco).

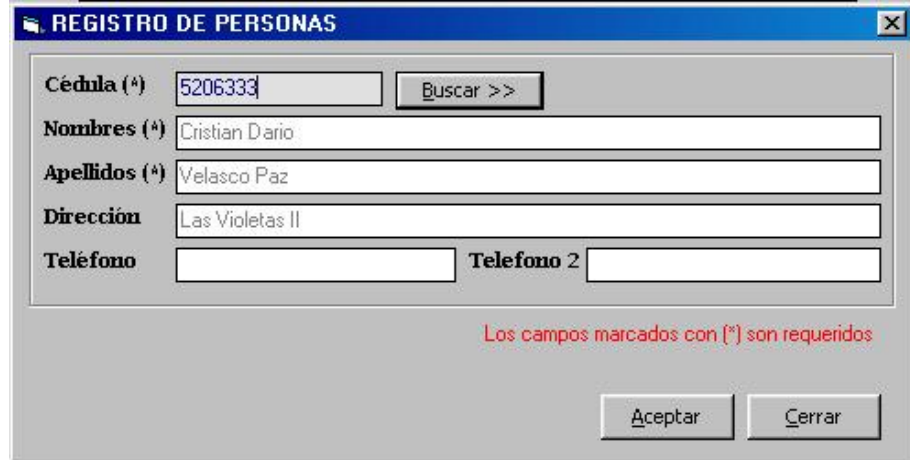

Si la persona no se encuentra primero habrá que guardar,

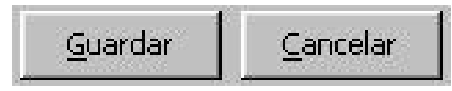

Luego hacemos clic sobre Aceptar y después sobre Cerrar

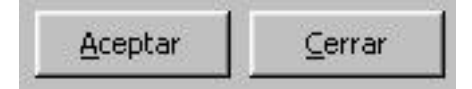

Lo anterior se hace para las tres partes de la Demanda, la única diferencia es el hecho que en la forma de abogados se debe digitar la Tarjeta Profesional o La Licencia Temporal.

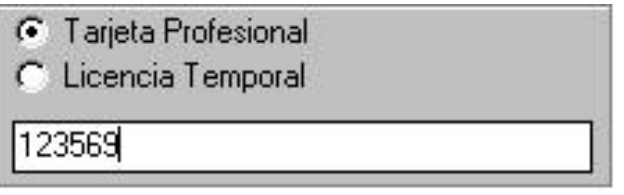

en este momento podemos Guardar la Radicación de la Demanda o Cerrar (sin guardar), dando clic en el botón correspondiente.

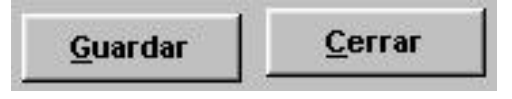

La tercera pestaña es el o los títulos valores con los cuales se sustenta la Demanda presentada, al hacer clic sobre ella aparece el siguiente formulario.

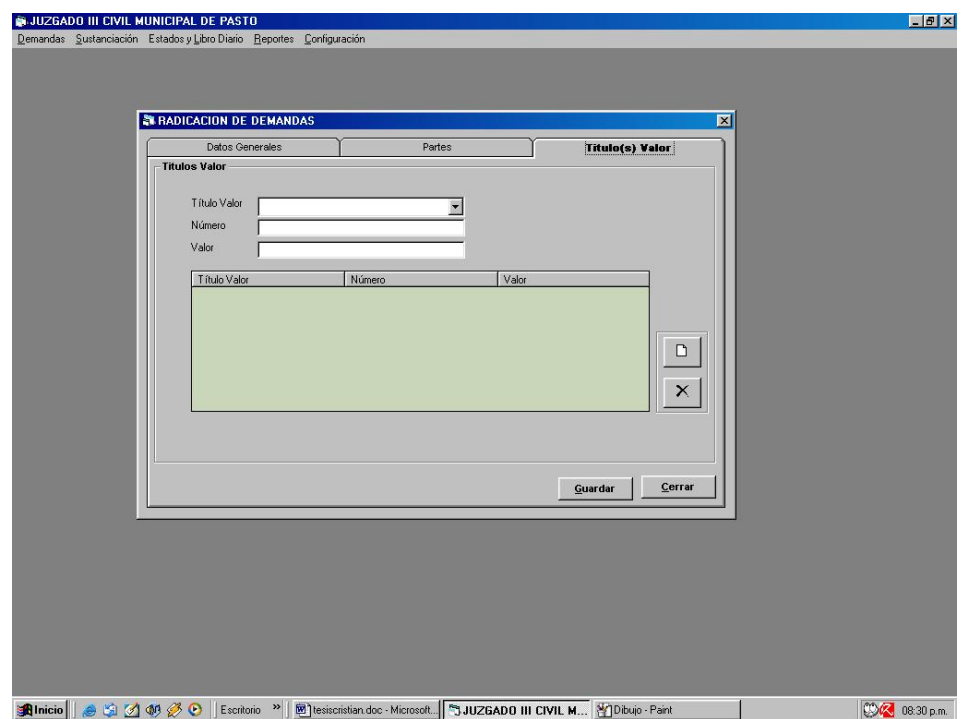

Una vez que el usuario se encuentre en el anterior formulario, deberá ingresar los datos sobre el o los títulos valor, para esto, primero ingresará el titulo valor haciendo clic sobre la pestaña de Titulo Valor y escogiendo la propicia, dando clic sobre ella también.

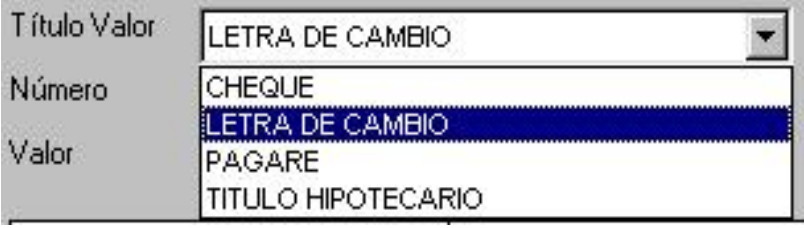

Una vez que se haya escogido el Titulo Valor, deberá ingresar el número que lo identifica.

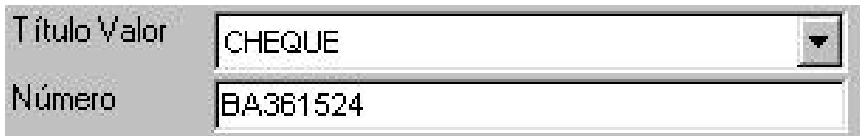

Por ultimo se agrega el valor descrito en el titulo valor anexado, que en algunos casos puede ser igual a las Pretensiones.

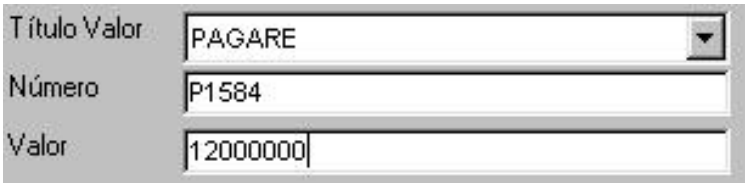

Cuando se termine de ingresar estos datos, se debe añadir a la lista, haciendo clic sobre el siguiente botón.

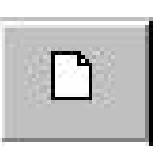

Si se necesita quitar un dato de alguna lista entonces, hacemos clic sobre el dato que deseamos quitar.

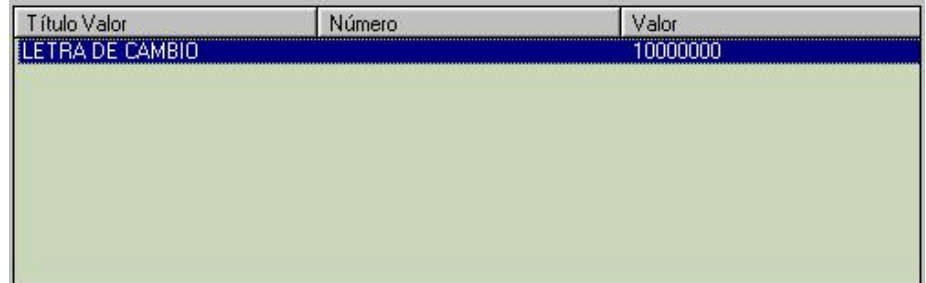

y hacemos clic sobre el botón de quitar.

# ×

en este momento podemos Guardar la Radicación de la Demanda o Cerrar (sin guardar), dando clic en el botón correspondiente.

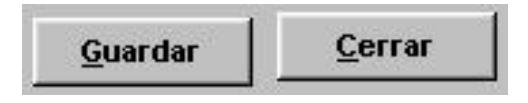

Cuando la Demanda Radicada se guarde con éxito entonces aparecerá la siguiente información.

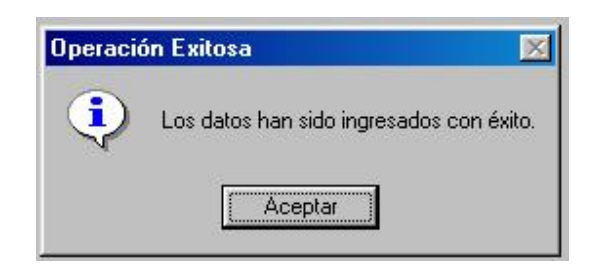

# § Abrir

El segundo ítem del menú Demandas, es Abrir, se usa para ver los datos que se ingresaron en el Ítem Radicar Nueva, es solo lectura.

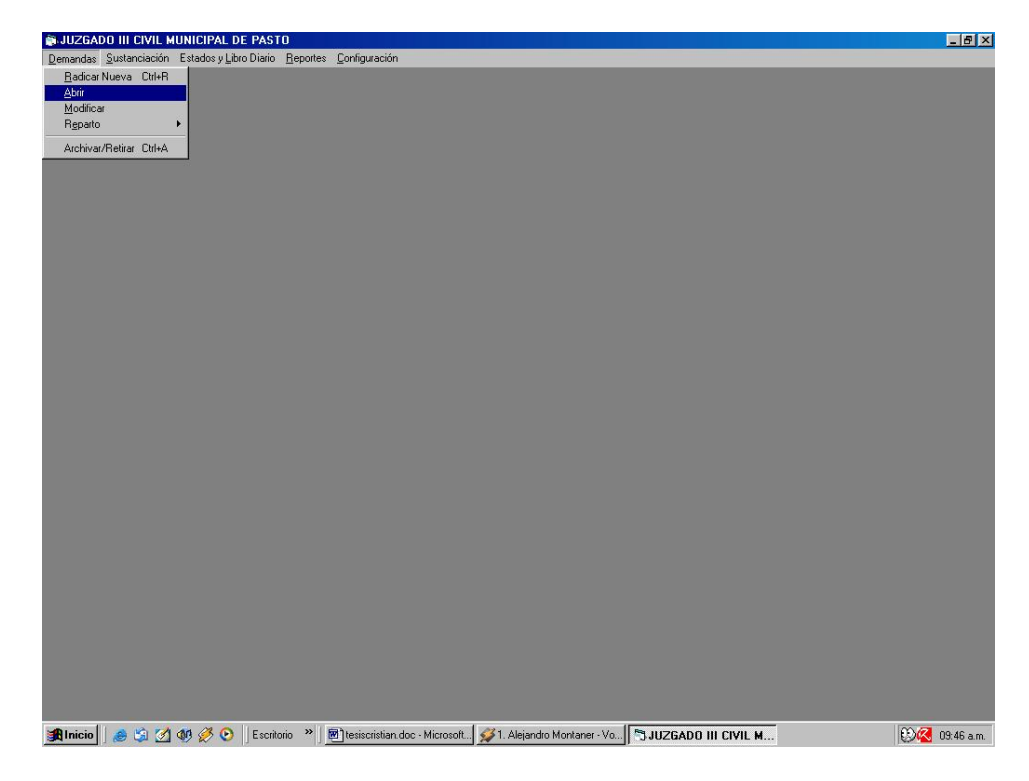

Se hace clic sobre el y aparecerá un cuadro de texto preguntando por la demanda que desea abrir.

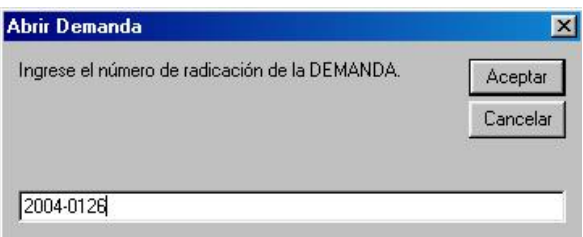

Ahora hacemos clic sobre Aceptar si deseamos abrir la demanda, de lo contrario hacemos clic en Cancelar.

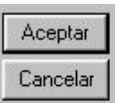

Si aceptamos entonces se mostrara la misma forma que Radicar Nueva, pero con todos los datos incluidos y grabados anteriormente, Datos Generales:

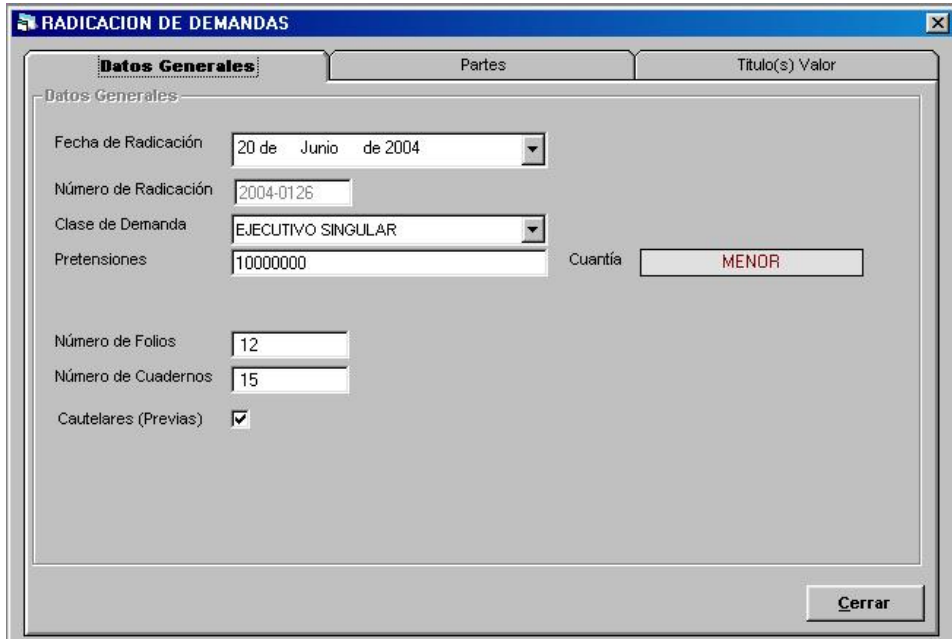

## Partes:

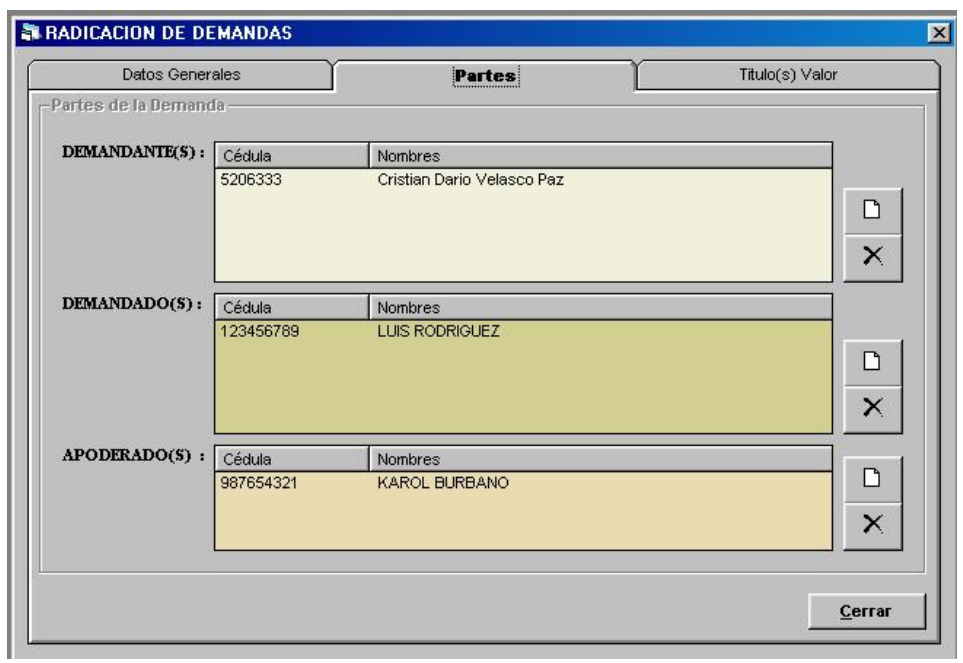

# y Titulo(s) Valor

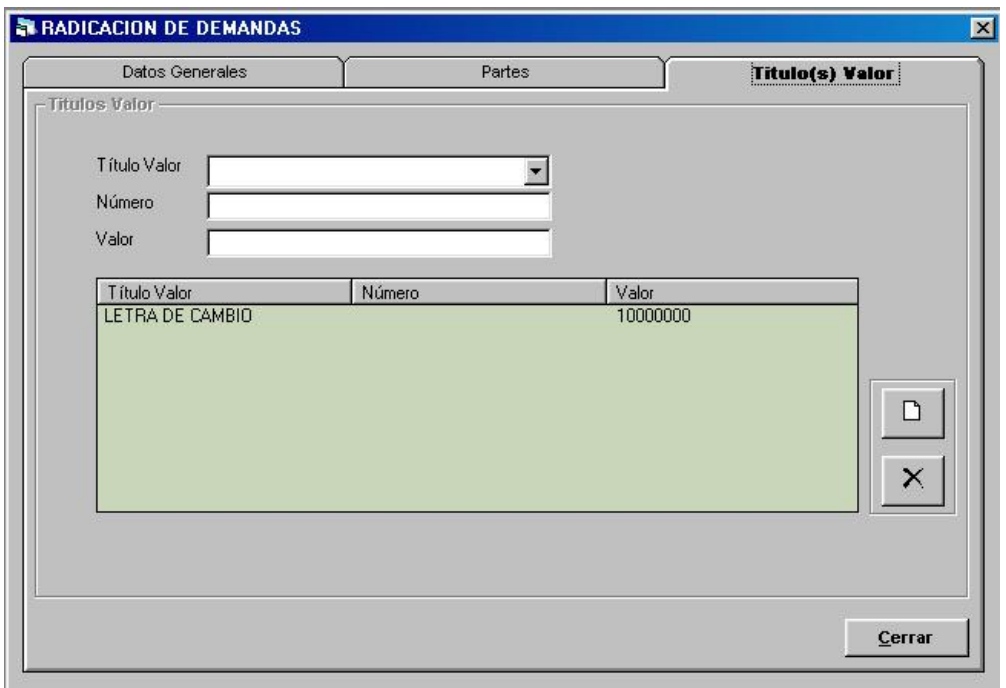

El único botón que se encuentra activo es cerrar, hacemos clic sobre el y salimos de este formulario.

Cerrar

#### § Modificar

El tercer ítem de este menú es Modificar, sirve para cambiar datos de la Radicación de la demanda a excepeción del Número de Radicación, para entrar se hace clic sobre Modificar.

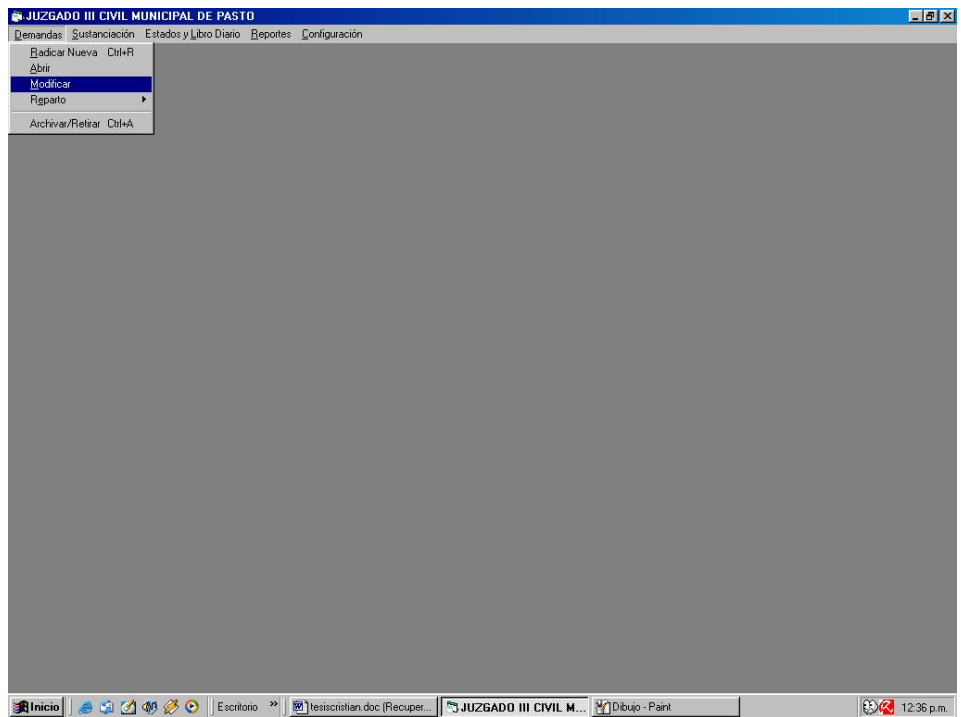

Al ingresar aparece una forma, preguntando por la Demanda que desea Modificar.

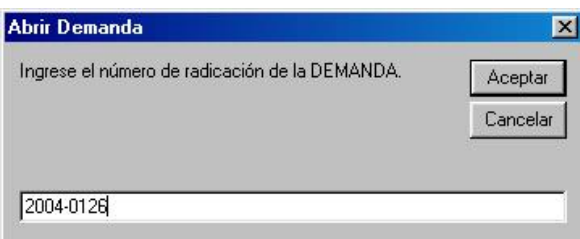

Ahora hacemos clic sobre Aceptar si deseamos Modificar la demanda, de lo contrario hacemos clic en Cancelar.

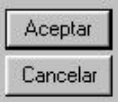

Para Modificar los datos, se procede de igual manera como en Radicar Nueva.

### § Reparto

Esta opción es para hacer un reparto interno de las demandas, se hace clic sobre el 4 ítem, mostrando dos opciones mas, que son la de Ingreso y Consulta.

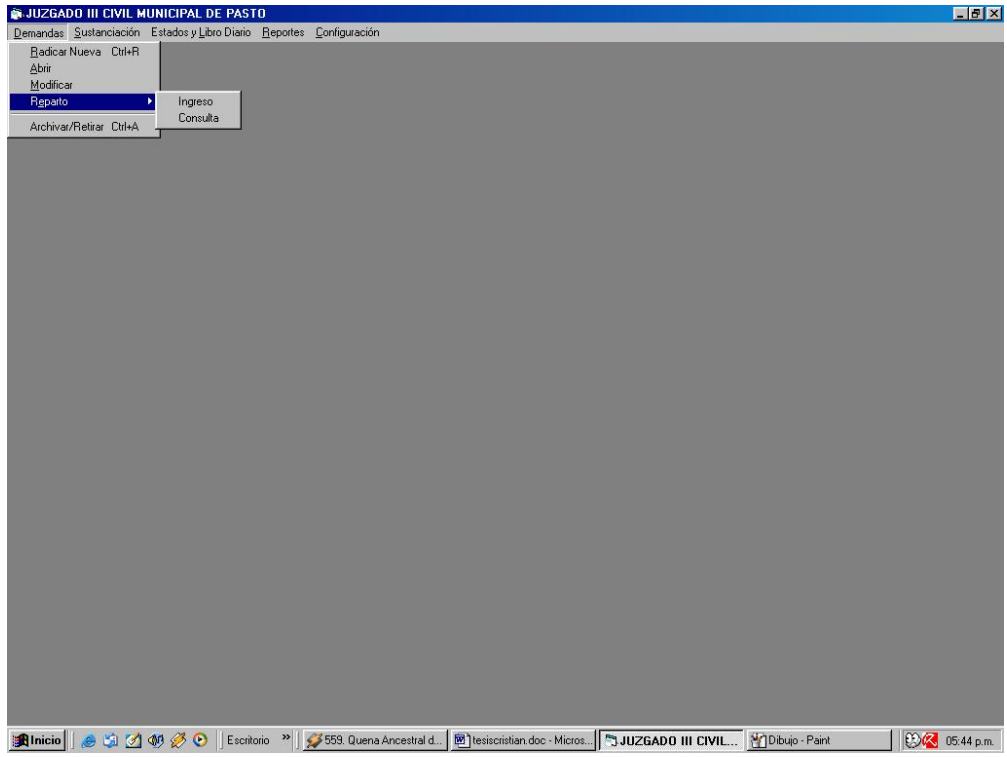

En la primera opción, que es la de ingreso, hacemos clic sobre ella y nos muestra el siguiente formulario.

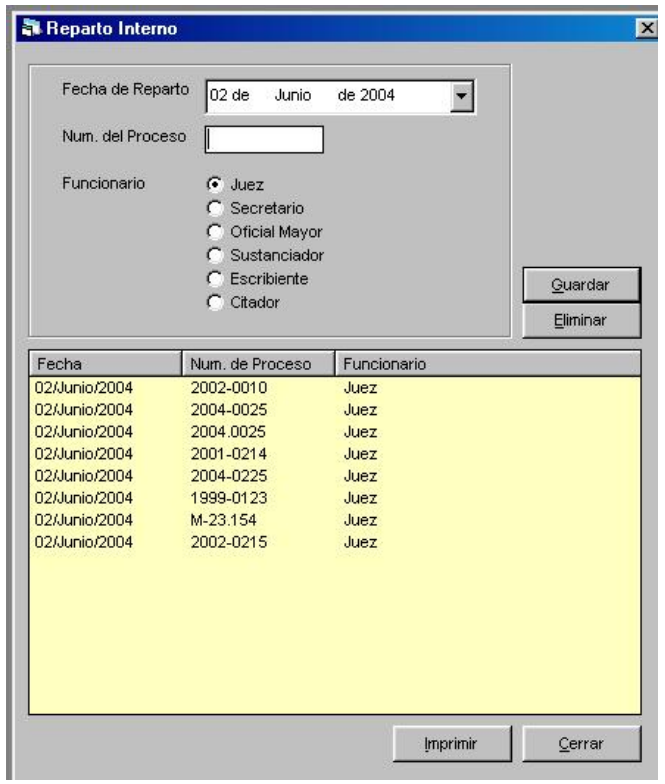

Primero que todo escogemos la fecha de reparto, haciendo clic sobre el combo Fecha de Reparto.

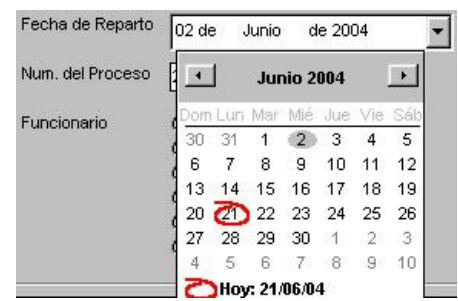

En este momento se puede ingresar todas las demandas o procesos que vayan a reparto interno, escogiendo primero al funcionario que se vaya a entregar.

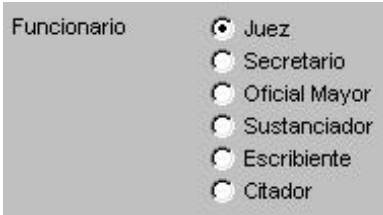

Luego se comienza a digitar los números de las demandas o procesos, en el cuadro de texto Num. De Proceso,

Num. del Proceso 2001-0254

y se hace clic sobre el botón Guardar o Enter.

# Guardar

En caso que esa demanda o proceso ya se asigno en la misma fecha a otro funcionario, entonces aparecerá el siguiente mensaje.

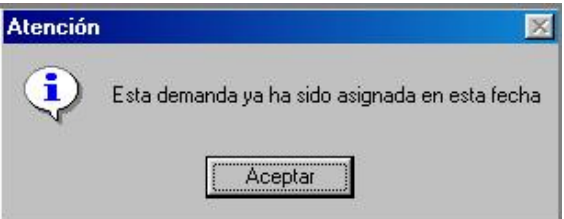

Si se desea Eliminar algún registro, entonces se ubica en el registro haciendo clic sobre el,

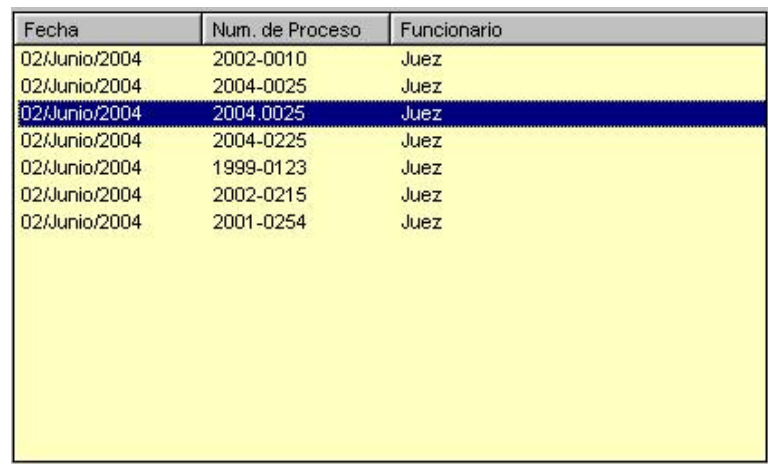

y se hace clic sobre el botón eliminar.

Para finalizar se hace clic sobre el botón cerrar o se presiona el botón Imprimir para hacer un reporte, de los procesos ingresados en la fecha elegida.

Eliminar

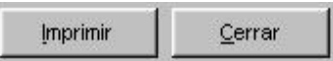

La segunda opción de Reparto es Consulta, la cual realiza un historial de todos los funcionarios que hayan tenido un proceso en cierta fecha, entonces se hace clic sobre Consulta

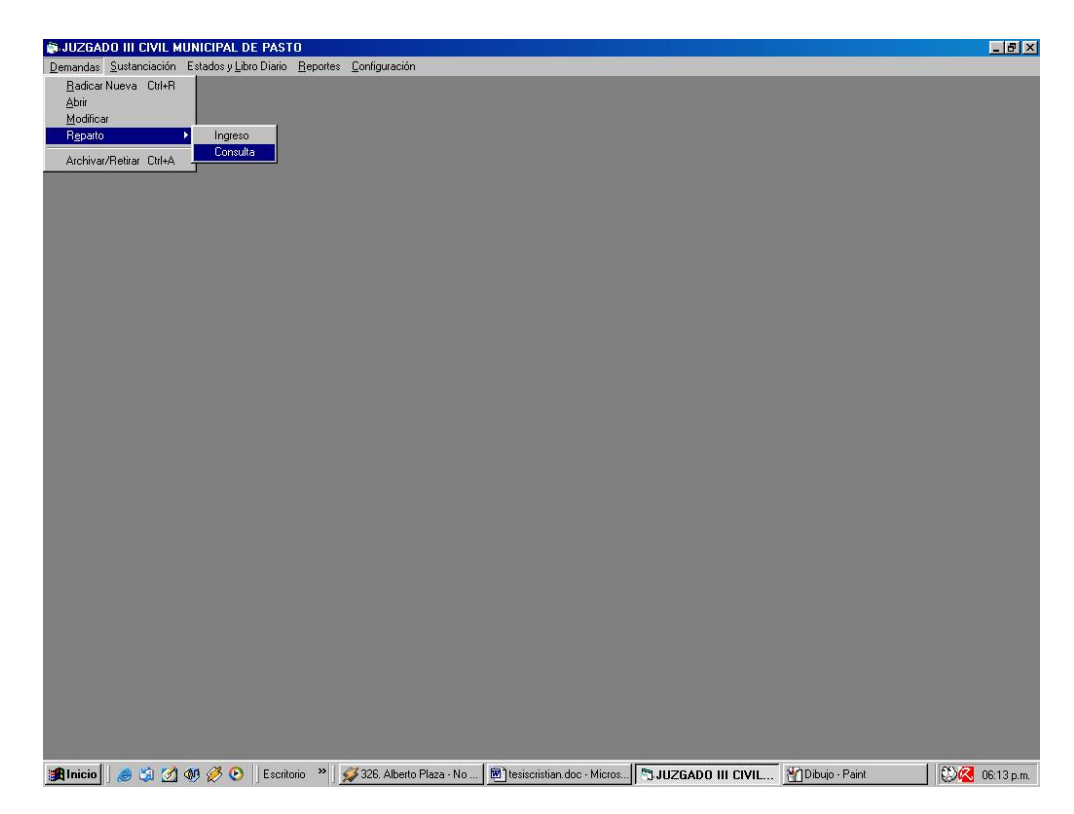

y aparece el siguiente formulario

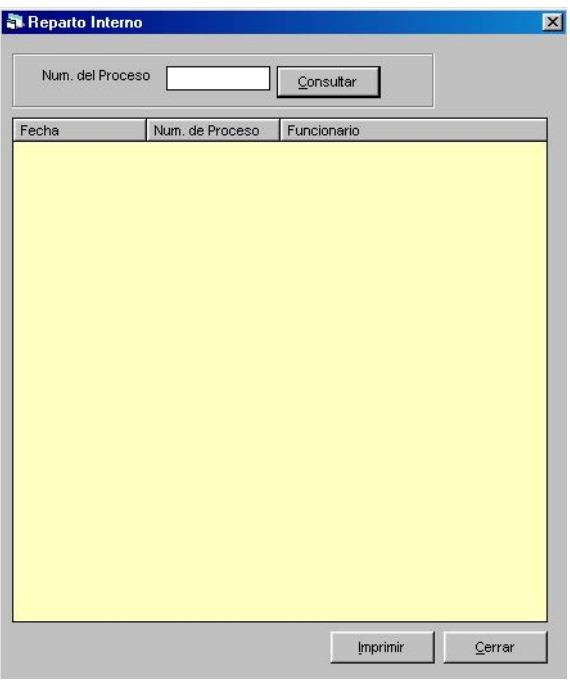

Entonces digitamos el Número de Proceso, del cual deseamos ver su recorrido, en la caja de texto Num. Proceso, y hacemos clic sobre el botón Consultar o presionamos Enter.

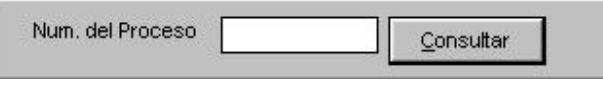

Automáticamente aparecerá Fecha, Numero de Proceso, y el Funcionario, de la siguiente manera:

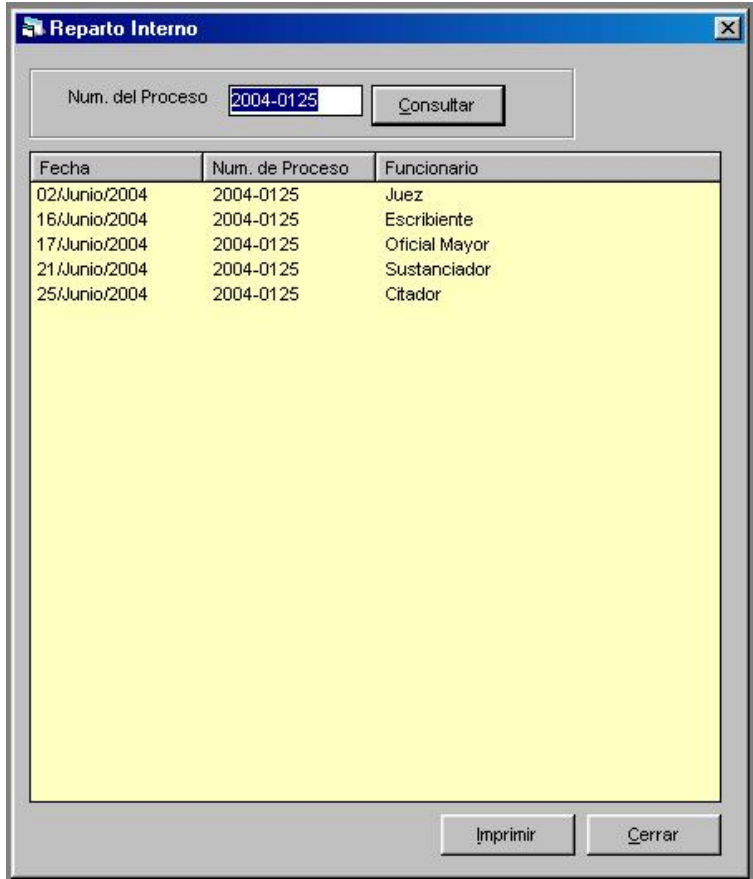

Para finalizar se hace clic sobre el botón cerrar,

Cerrar

y vuelve al Menú Principal.

[Create PDF with PDF4U. If you wish to remove this line, please click here to purchase the full version](http://www.pdfpdf.com)

# § Archivar/Retirar

El quinto ítem es el de Archivar y Retirar una demanda, para ingresar a este formulario hacemos clic sobre esta opción,

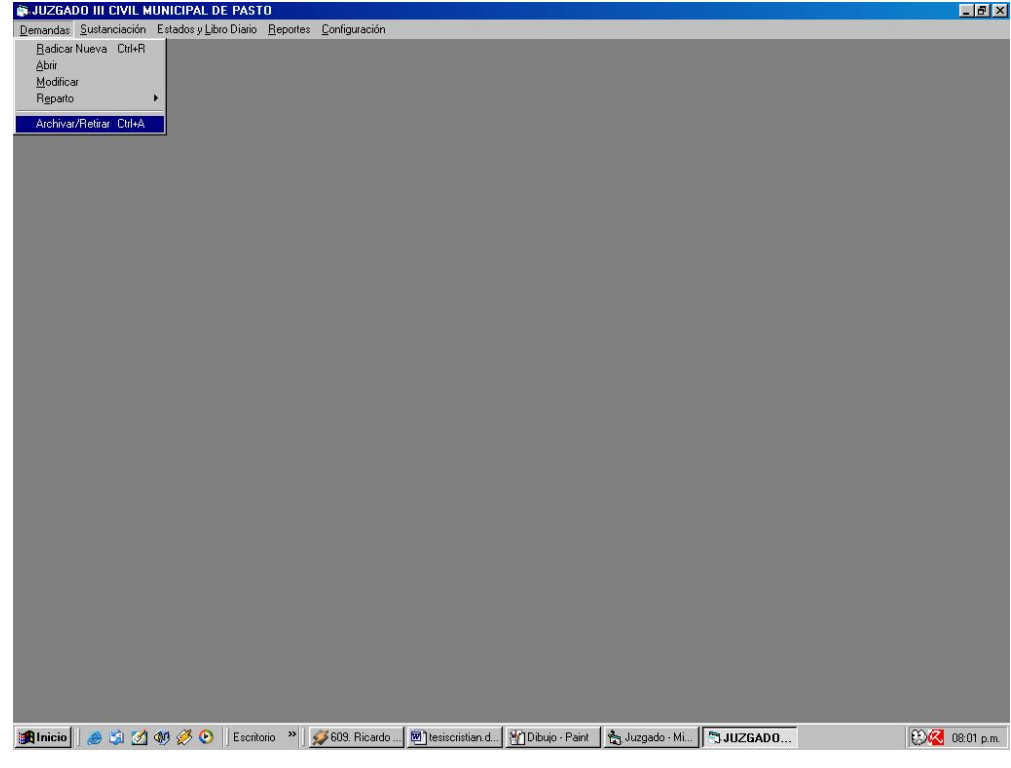

Entonces se aparece el siguiente formulario,

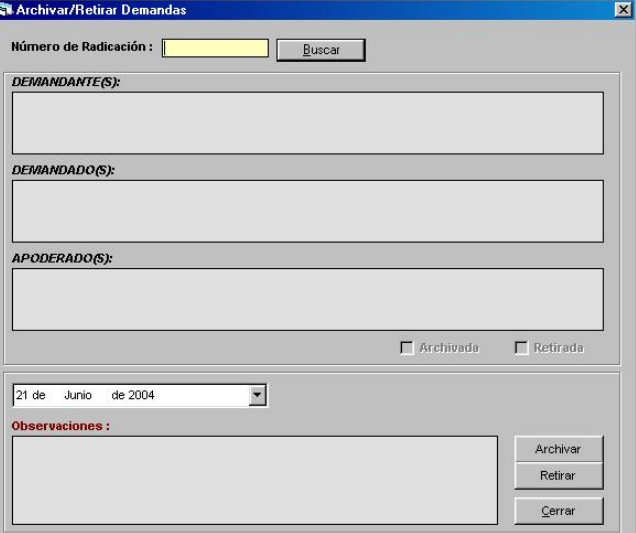

En el cuadro de Texto, Numero de Radicación, digitamos el proceso que se vaya a Archivar o Retirar, y hacemos clic sobre el botón Buscar.

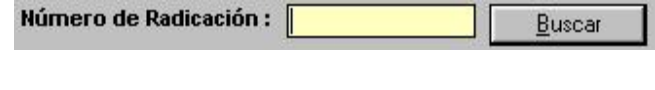

Si no se encuentra radicado entonces aparecerá la siguiente información,

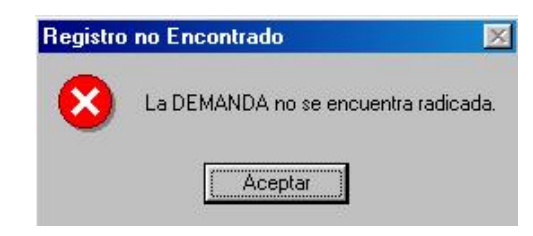

De lo contrario, se mostrará el formulario con las partes de la Demanda,

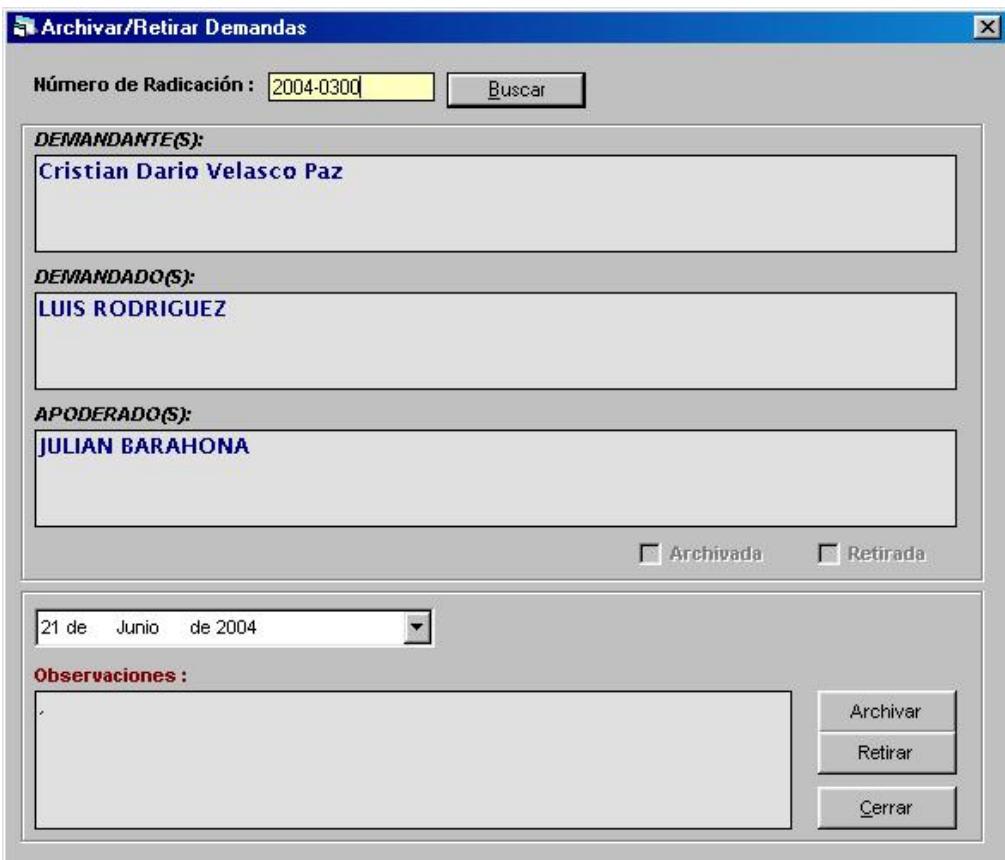

Primero que todo se debe ingresar la Fecha de Archivo o Retiro de la demanda, igual que en los combos anteriores de fecha.

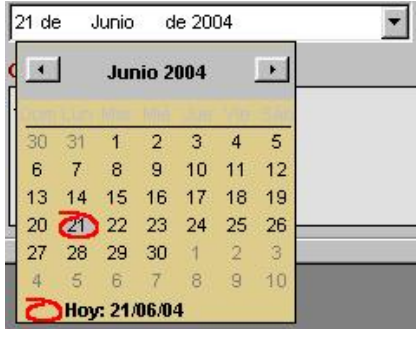

Luego se escribe, si la hay, alguna observación adicional,

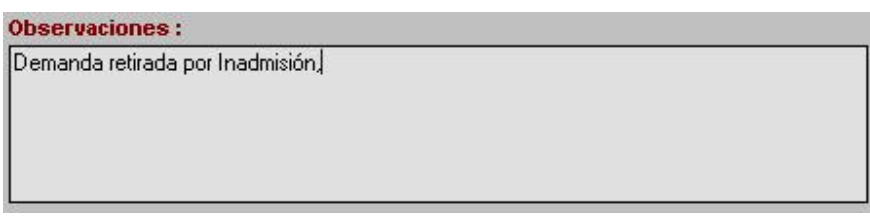

Es ahora entonces cuando se debe elegir si la demanda va a ser solamente Archivada ó Archivada y Retirada ó simplemente Retirada, haciendo clic sobre nuestra elección,

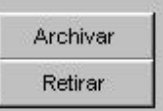

Si hacemos clic sobre Archivar, entonces se mostrará un cuadro de chequeo, mostrando que el proceso se encuentra Archivado.

**Ⅳ** Archivada

de la misma manera se mostrara el cuadro de chequeo de Retirada,

 $\nabla$  Retirada

Para finalizar hacemos clic en el botón cerrar

Cerrar

Aquí finaliza el Menú Demandas.

# Menú Sustanciación

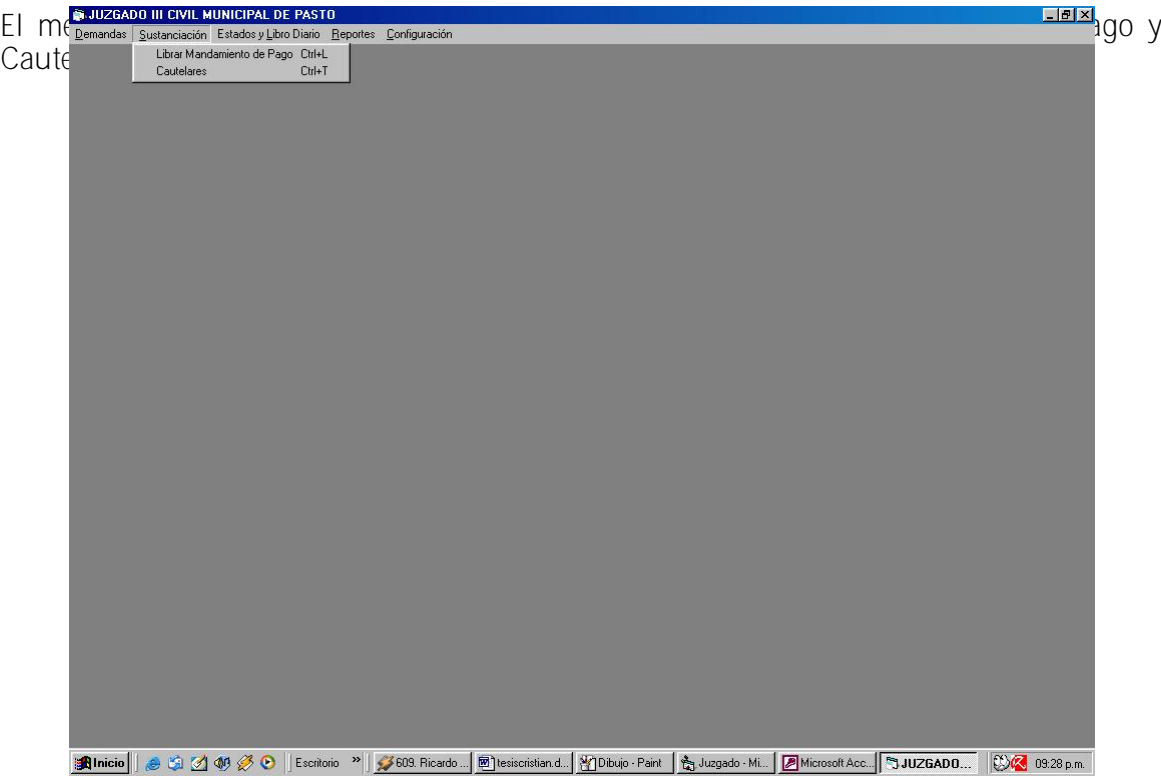

§ Librar Mandamiento de Pago

Para librar Mandamiento de Pago, se hace clic sobre el primer ítem y aparece el siguiente formulario,

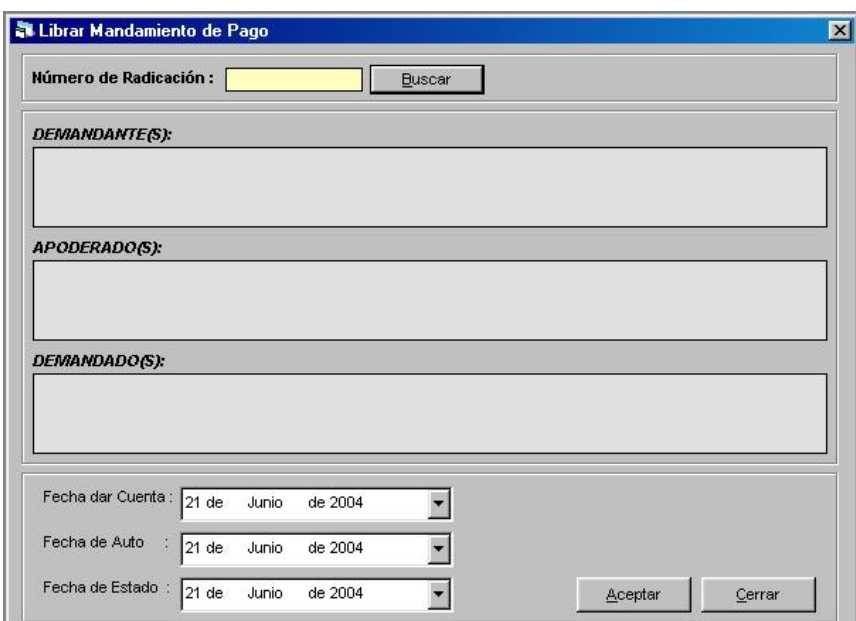

En el cuadro de Texto, Número de Radicación, digitamos el proceso al cual se le librará Mandamiento de Pago, y hacemos clic sobre el botón Buscar.

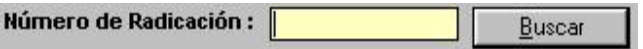

Si no se encuentra radicado entonces aparecerá la siguiente información,

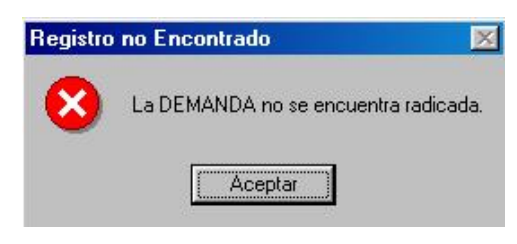

De lo contrario, se mostrará el formulario con las partes de la Demanda,

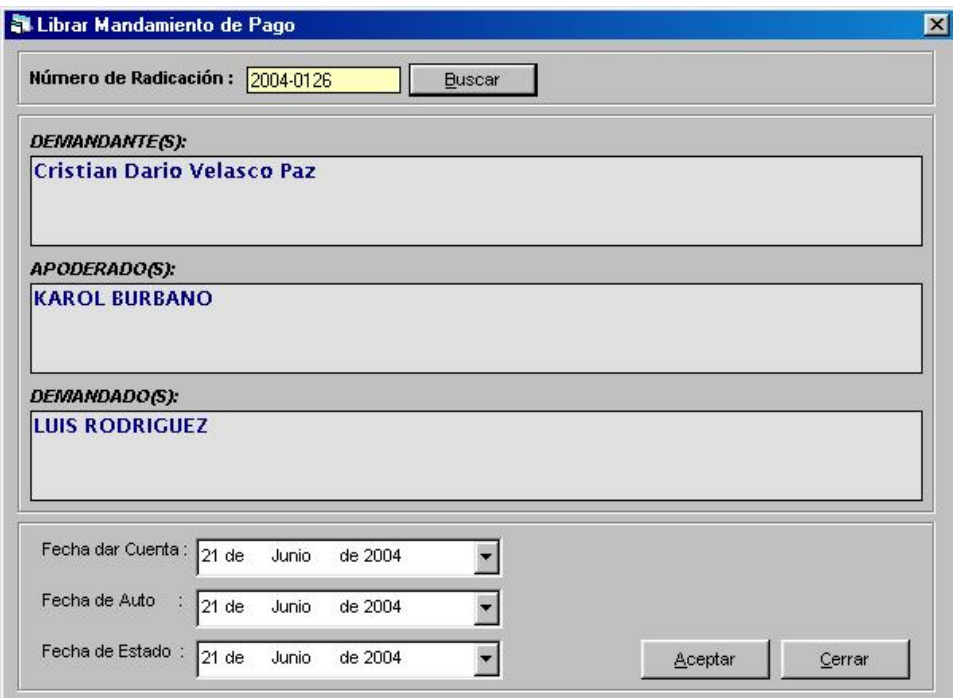

Digitamos ahora la Fecha dar Cuenta, Fecha de Auto, Fecha de Estado, de la misma manera que los anteriores combos de fecha,

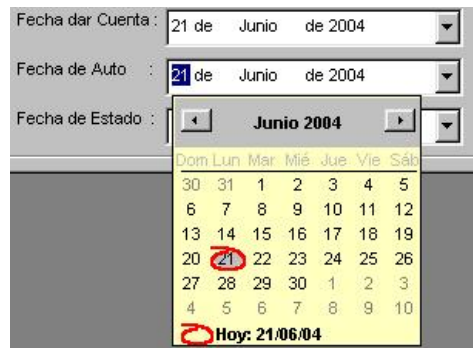

#### Ahora hacemos clic en el botón Aceptar para Librar Mandamiento de Pago,

INFORME SECRETARIAL - Pasto, 21 de Junio de 2004, con el presente asunto EJECUTIVO<br>SINGULAR No. 2004-0126 que por reparto le ha correspondido al Juzgado, doy cuenta al señor Juez, sírvase proveer.

> GUILLERMO GUERRERO LUNA SECRETARIO

JUZGADO TERCERO CIVIL MUNICIPAL DE PASTO Pasto, veintitrés de junio de dos mil cuatro

Se procede al estudio de la demanda ejecutiva de MENOR cuantía propuesta por **CRISTIAN**<br>DARIO VELASCO PAZ mayor(es) de edad y vecino(a)(s) de Pasto, mediante apoderado judicial<br>presenta demanda en contra de LUIS RODRIGUEZ

Para resolver sobre las pretensiones el Juzgado considera:

1. Que la demanda reúne los requisitos exigidos en los artículos 75, y 84 del C. de P.C., y .los

2. El(los) título(s) de ejecución aportado(s) UNO (1) LETRA DE CAMBIO, que reúne(n) los<br>requisitos del Art. 488 del C. Del P.C. Y 621 y 671 del C. De Co.

n a filipida de la crista de pago solicitada, de acuerdo a lo que señatam los Antículos 497 del C. de<br>Debe librarse la crista de pago solicitada, de acuerdo a lo que señatam los Antículos 497 del C. de

Por lo expuesto el JUZGADO TERCERO CIVIL DE PASTO,

RESUELVE :

Primero: RECONOCER al Dr.(a) KAROL BURBANO, Abogado(a), con T.P. No. 1254 del<br>C.S.Jra., como apoderado judicial de CRISTIAN DARIO VELASCO PAZ, en los términos y para los efectos legales del mandato judicial.

Segundo : ORDENAR a: LUIS RODRIGUEZ, mayor(es) y vecino(s) de Pasto, CANCELE(N), dentro de los cinco (5) días siguientes a la notificación personal de esta providencia, a favor de<br>CRISTIAN DARIO VELASCO PAZ la suma de DIEZ MILLONES PESOS (\$ 10.000.000,000 M/CTE<br>como capital, más los intereses moratorio se verifique el pago total de la misma, a la tasa legal aprobada, y costas judiciales. Los intereses han de considerarse al momento de la liquidación conforme a lo establecido en el Art. 2231 del C.C., en concordancia con

Tercero : NOTIFIQUESE ésta providencia de conformidad con lo dispuesto en el artículo 505 del

IMPRIMASELE el trámite previsto para el proceso ejecutivo de menor cuantía

NOTIFIQUESE Y CUMPLASE

Una vez que se libro el mandamiento de pago, se muestra un mensaje pidiendo la aprobación, para generar en libro de estados esta acción.

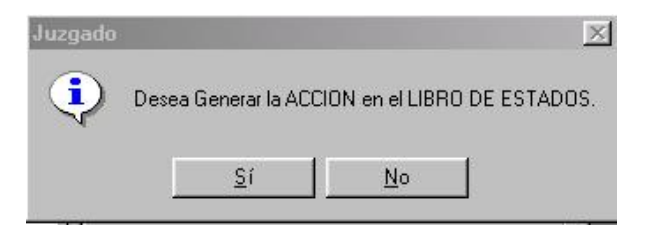

Si la elección fue positiva, entonces se agregará automáticamente a libro de estados y libro diario, de lo contrario esta acción no se genera en los libros mencionados, terminamos con el botón cerrar; si queremos librar mandamiento de pago, en una demanda en la que ya se realizo esta acción, entonces se muestra un mensaje que ya se libro mandamiento de pago.

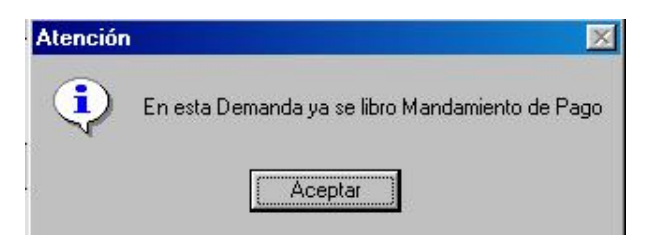

§ Cautelares

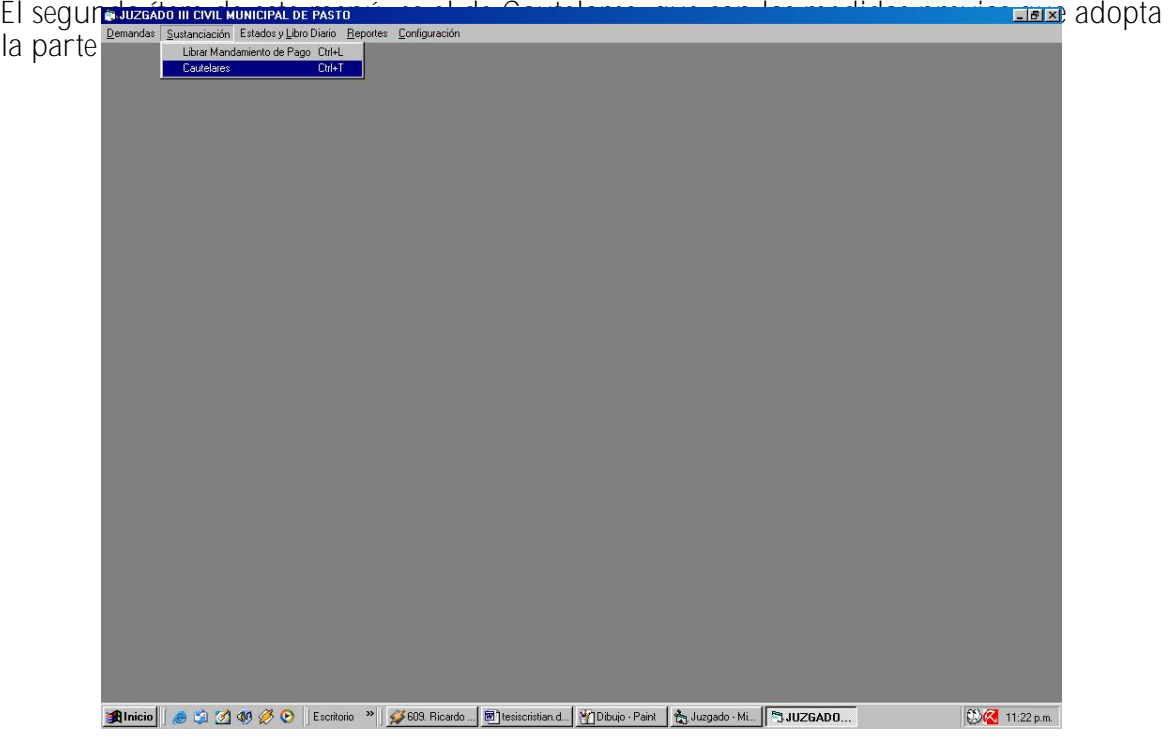

Al ingresar se muestra una forma, para diseñar las cautelares presentadas, en el cuadro de Texto, Número de Radicación, digitamos el proceso al cual se le librará la Cautelar, y hacemos clic sobre el botón Buscar.<br>**Número de Radicación:** 

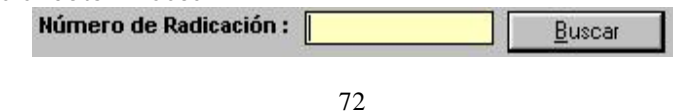

Si no se encuentra radicado entonces aparecerá la siguiente información,

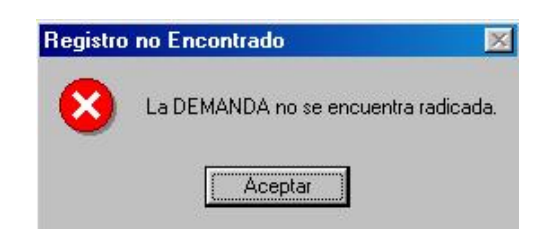

de lo contrario se mostrará un formulario con las parte de la Demanda, la fecha de realización de la Cautelar y un combo Tipo de cautelar

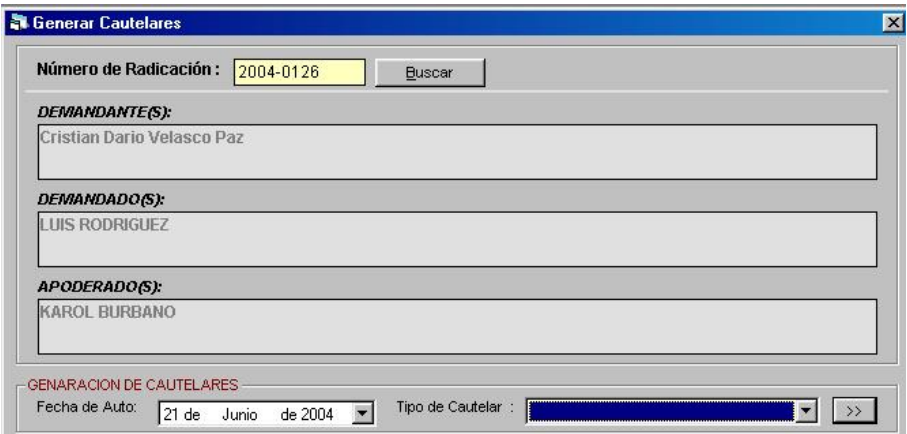

Ahora Digitamos, la fecha de auto de la Cautelar, escogiéndola del combo,

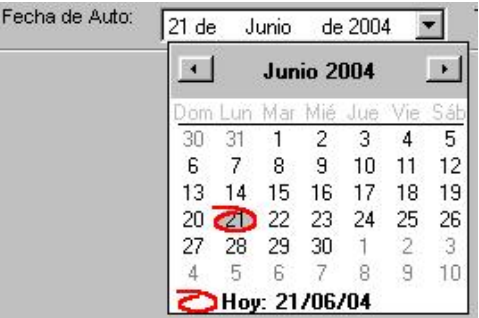

Una vez escogida la fecha, se procede a elegir el Tipo de Cautelar, en el combo del mismo nombre, y se hace clic sobre el botón que se encuentra a la derecha del combo.

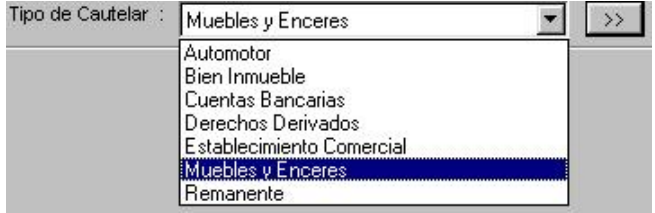

A continuación se muestra Las Cautelares de Muebles y Enseres, como muestra para el ingreso de datos de todas las Cautelares.

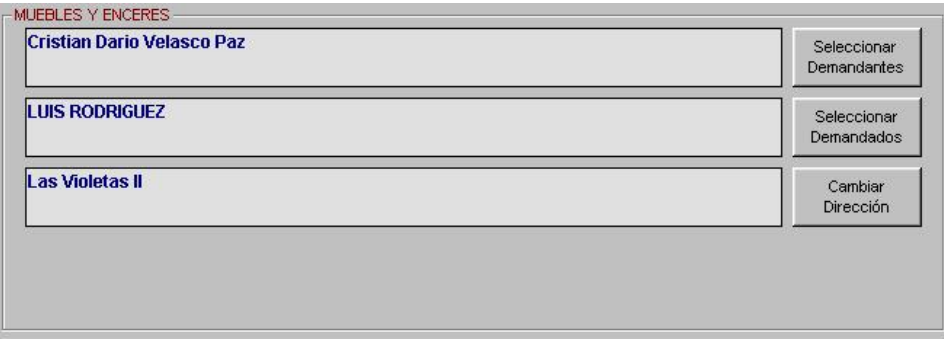

En esta forma podemos hacer modificaciones, por ejemplo, cambiar la dirección de la parte Demandada, para esto y para Seleccionar Demandantes y Demandados, se hace clic sobre el botón que se encuentra a la derecha de cada una de las partes,

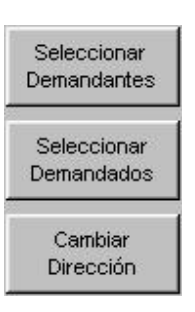

Cuando hacemos clic en Cambiar Dirección, nos muestra la siguiente forma,

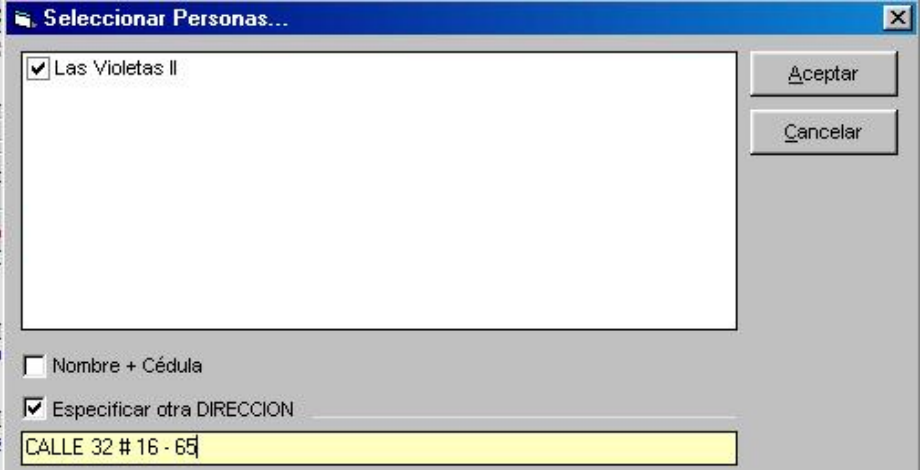

Se ingresa la nueva dirección y se hace clic sobre Aceptar, ahora ya es posible hacer el reporte de la Cautelar, haciendo clic sobre imprimir.
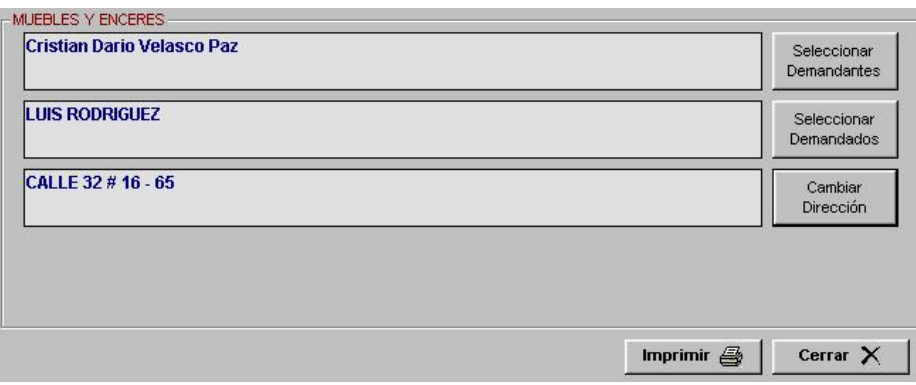

Al imprimir la Cautelar que se formara será como la siguiente:

**LIUZGADO TERCERO CIVIL MUNICIPAL** Pasto, 22 de Junio de 2004 REF.: Proc. Elecutivo 2004-0126 Atendiendo a la solicitud de medidas cautelares que ha formulado el abogado<br>ejecutante y teniendo en cuenta que se cumple con los requisitos del Art, 514<br>del C, de P.C., donde se ha rendido caución a través de póliza judic RESUELVE: Primero - ACEPTAR la caución judicial rendida mediante póliza. Segundo - DECRETAR el embargo y secuestro de los bienes muebles, enceres<br>que sean susceptibles de la medida cautelar denunciados de propiedad del(los)<br>demandado(s) LUIS RODRIGUEZ que posea(n) en su casa habitación ubicada<br> doble del crédito demandado. Líbrese el despacho comisorio con los insertos necesarios para su<br>diligenciamiento y que una vez se surta la comisión, sea devuelto<br>oportunamente. NOTIFIQUESE Y CUMPLASE

Una vez que la Medida Cautelar se encuentra armada, se presenta un mensaje de si se quiere o no agregar la acción a libro de estados y libro diario.

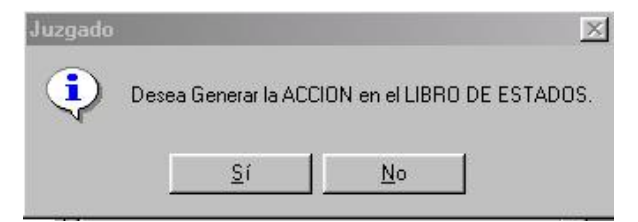

Si la elección fue positiva, entonces se agregará automáticamente a libro de estados y libro diario, de

lo contrario esta acción no se genera en los libros mencionados, terminamos con el botón cerrar.

Estados y Libro Diario

En este menú hay dos opciones, la de Ingreso y de Consulta.

§ Ingreso

En la primera se inscribe, todo lo relacionado con estos libros Fecha, Tipo de proceso, Partes, Númer<u>o de folios y Cuadernos, y la providencia que es un resumen</u> de la ultima acción

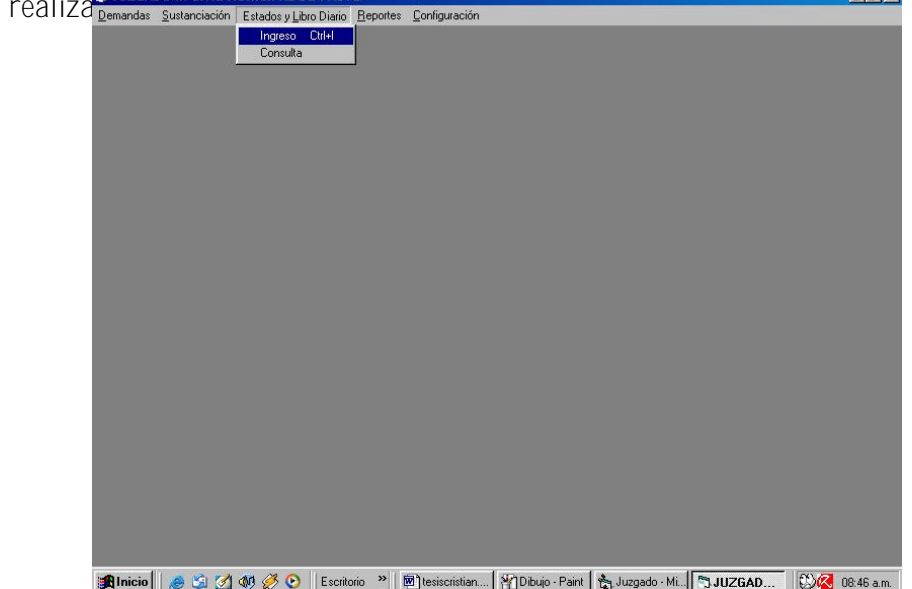

Una vez que ingresamos a este ítem, el software muestra una pantalla como la siguiente,

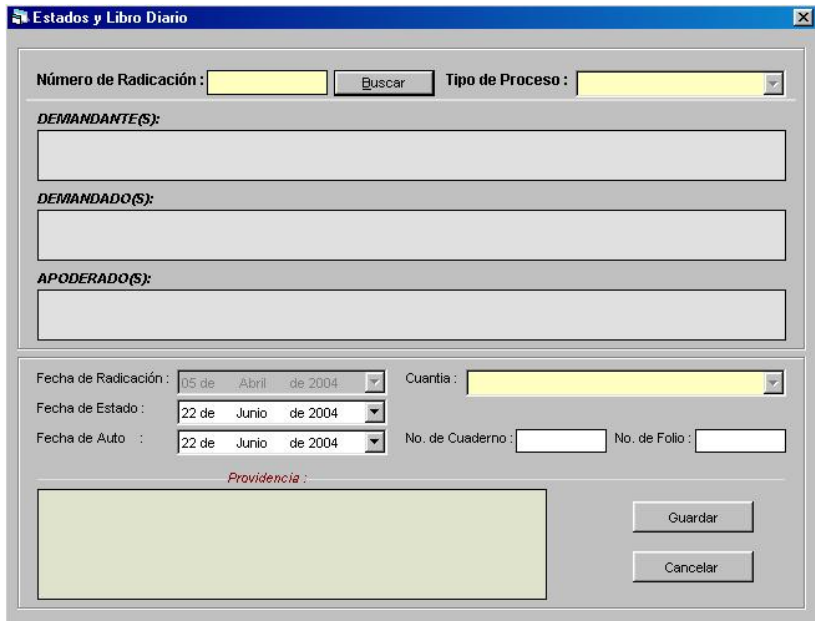

para diseñar el libro de estados y libro diario, en el cuadro de Texto, Número de Radicación, digitamos el proceso el cual entrara al libro de estados y libro diario, y hacemos clic sobre el botón Buscar.

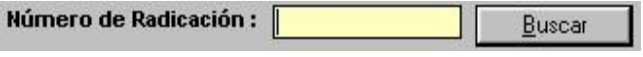

Si al digitar el Número de Radicación la demanda no se encuentra en la base de datos, entonces se mostrará, un mensaje como este,

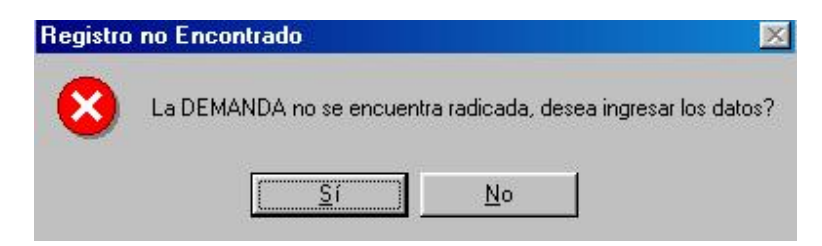

Si la elección es No, entonces se vuelve a Número de Radicación para buscar otra demanda, de lo contrario si la respuesta es Si, entonces pasa a la Forma de Radicar Nueva, en la que se deberá ingresar, el Tipo de proceso y las Partes de la Demanda, como los mínimos datos, para que ingresar a la base de datos, se vuelve a ingresar el número de radicación y se muestran los datos de la demanda.

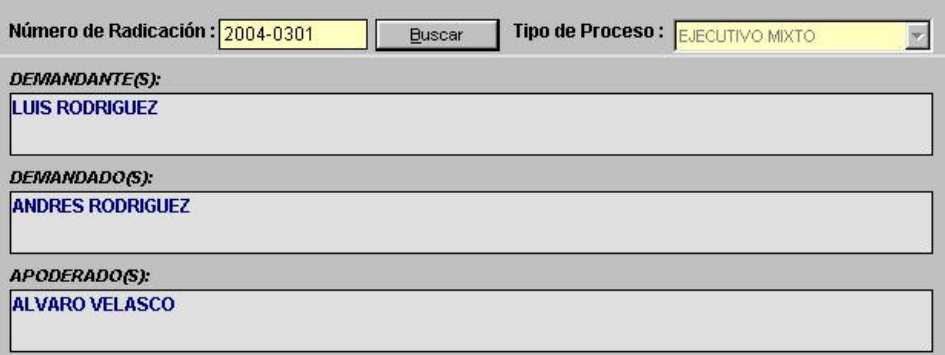

La segunda parte de este formulario, es donde se encuentra, la fecha de radicación, la fecha de auto, la cuantía, número de cuaderno, número de folios y providencia, que es el resumen de la acción realizada al proceso.

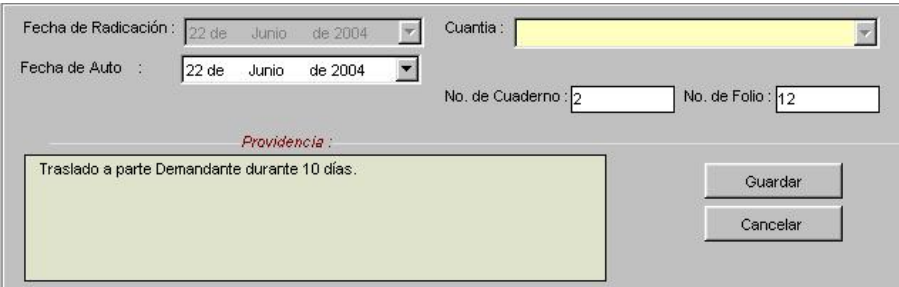

Después de ingresar estos datos, de la misma manera como se explico anteriormente, se procede a guardar, una vez que se hizo clic sobre este botón, entonces aparece un mensaje de que si se quiere ingresar otro proceso a los libros mencionados.

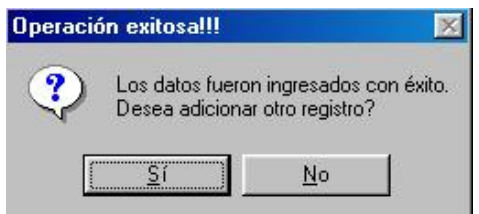

Si la respuesta es afirmativa, entonces regresa al paso en el cual se ingresa y se busca un proceso con el número de radicación, de lo contrario se vuelve al menú principal.

## § Consulta

Este ítem, es para consultar todos aquellos procesos a los cuales se hizo un cierto tipo de acción en una fecha especificada, entonces se consulta por fecha de cuando se realizo la acción al proceso o fecha de auto.

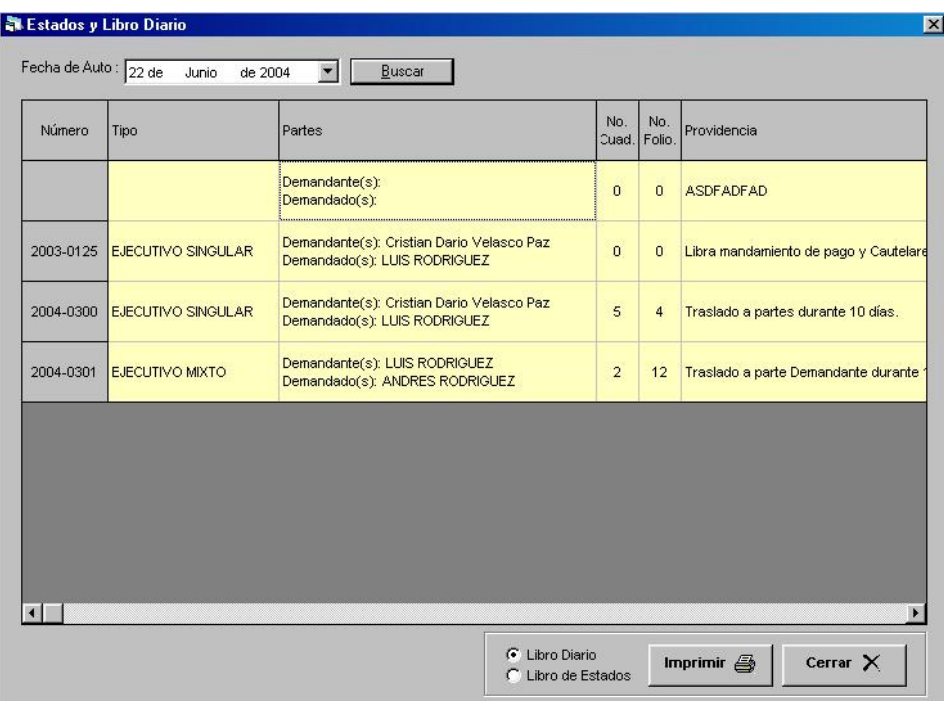

Si se quiere modificar algún en el libro de estados o libro diario, entonces se hace doble clic sobre el proceso que se desea.

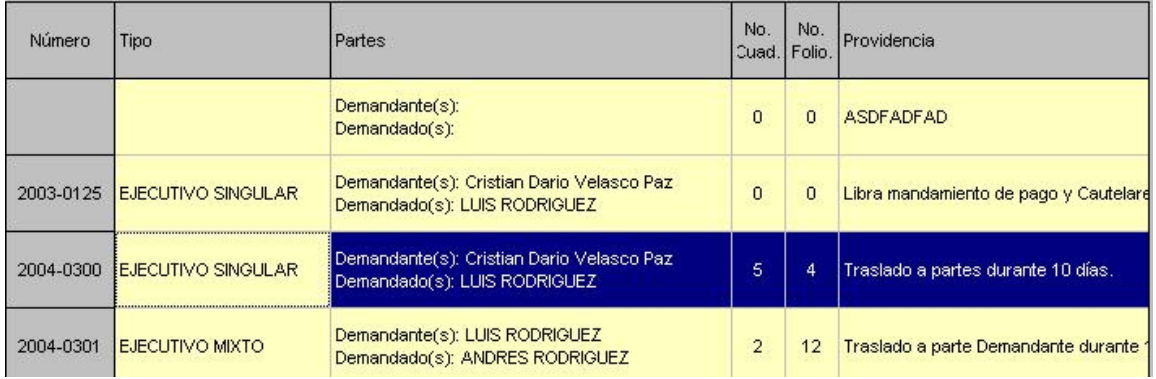

En ese momento ingresa al formulario de Estados y Libro diario, para hacer las respectivas modificaciones, cuando se encuentren todos los procesos en correcto orden, se procede a imprimir estos dos libros,

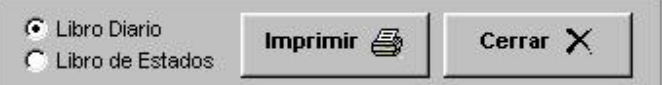

con el siguiente formato:

## JUZGADO TERCERO CIVIL MUNICIPAL DE PASTO AUTOS DICTADOS EL DIA 22 DE JUNIO DE 2004 Y QUE SE NOTIFICAN POR ESTADOS EL DIA 24 DE JUNIO DE 2004

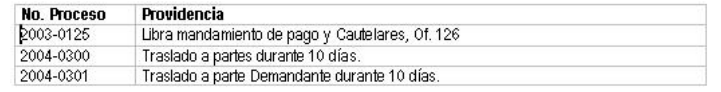

y el libro de estados,

## **JUZGADO TERCERO CIVIL MUNICIPAL DE PASTO** AUTOS DICTADOS EL DIA 22 DE JUNIO DE 2004 Y QUE SE NOTIFICAN POR ESTADOS EL DIA 24 DE JUNIO DE 2004

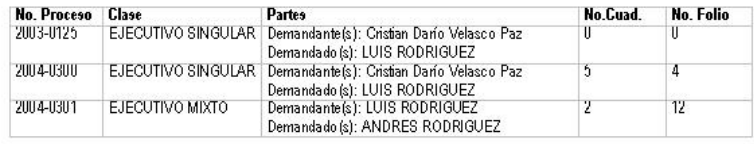

Para terminar hacemos clic, sobre el botón Cerrar.

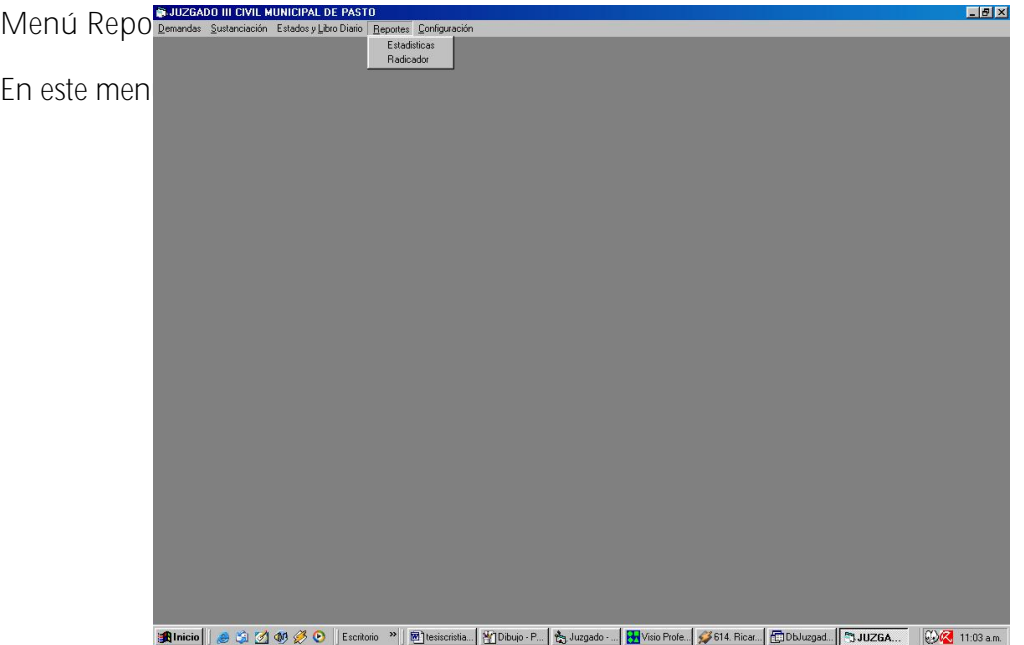

Una vez que se ingresa a Estadísticas, entonces aparece el siguiente formulario,

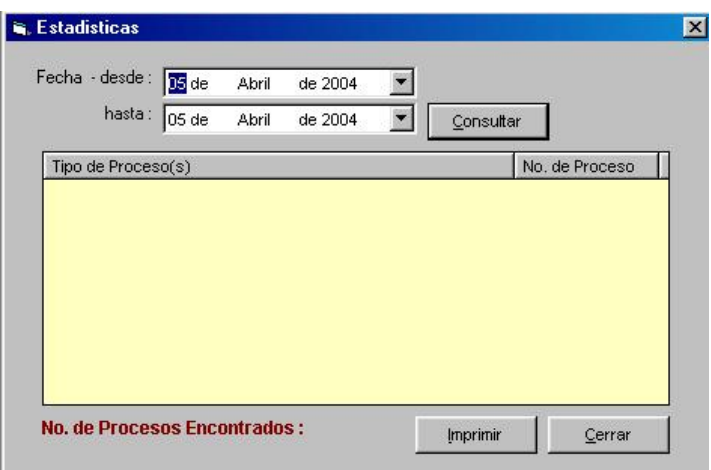

Aquí ingresamos en los combos de fecha el periodo desde – hasta la fecha que queremos averiguar, y presionamos Consultar.

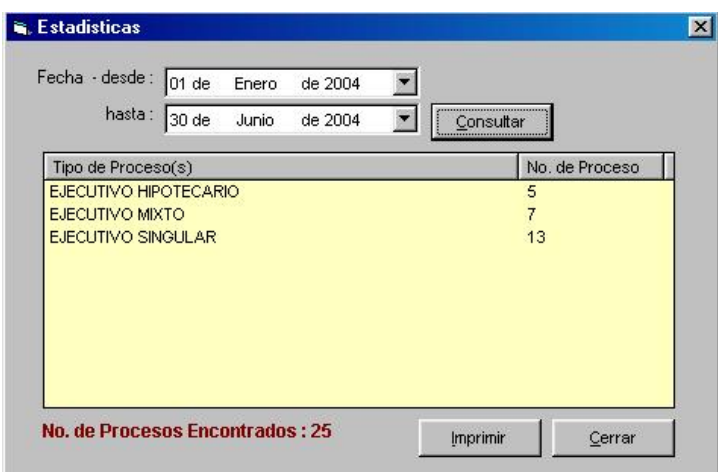

Podemos imprimir este reporte o simplemente Cerrar.